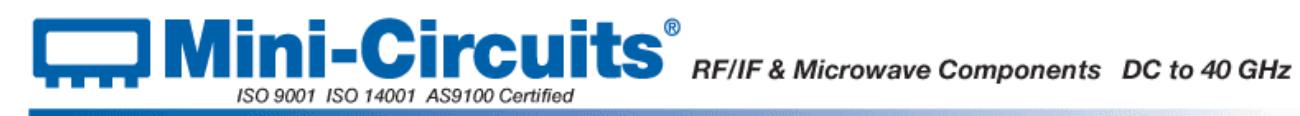

# <span id="page-0-0"></span>**Chapter 2 - RF Switch Matrices**

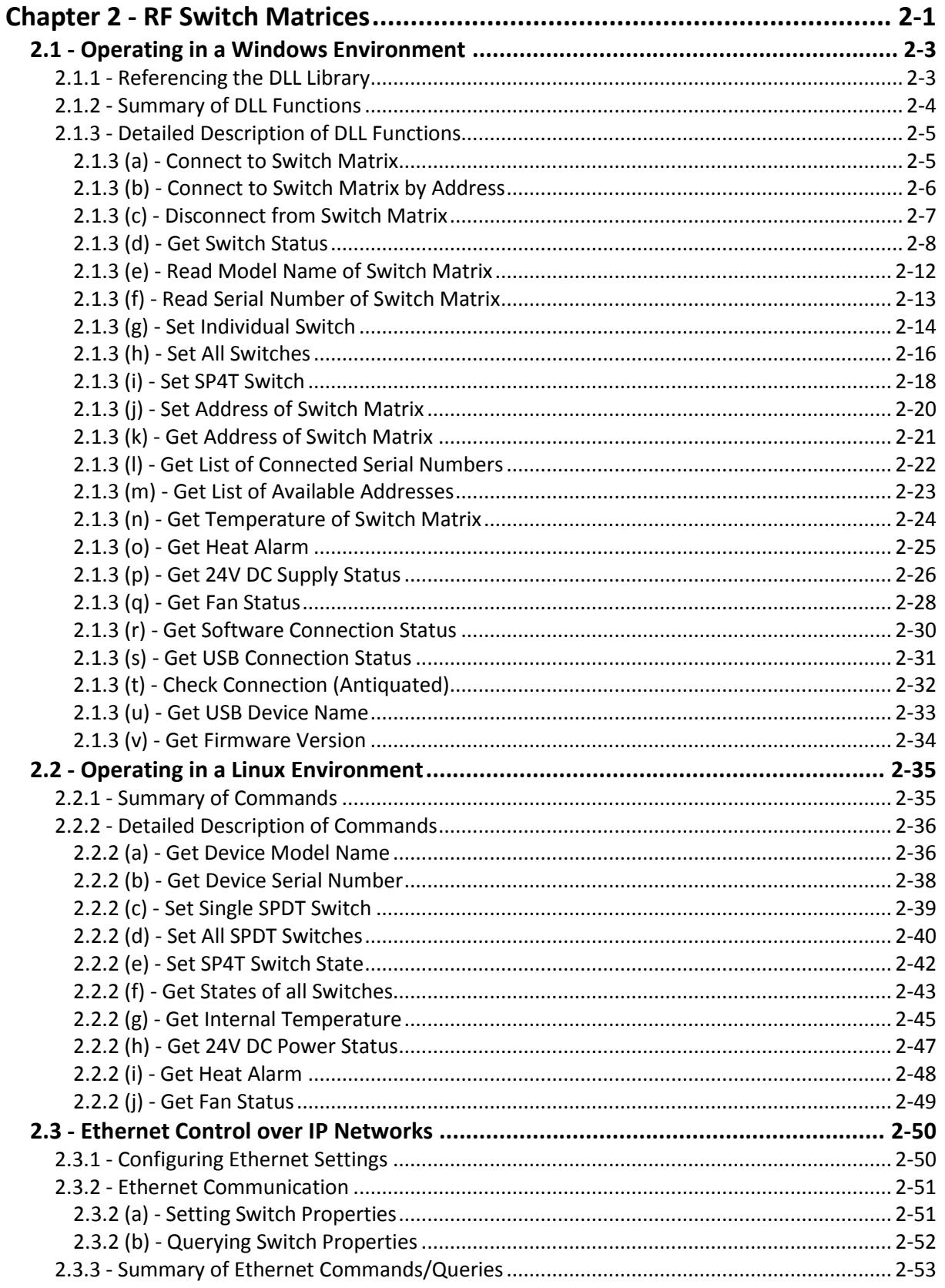

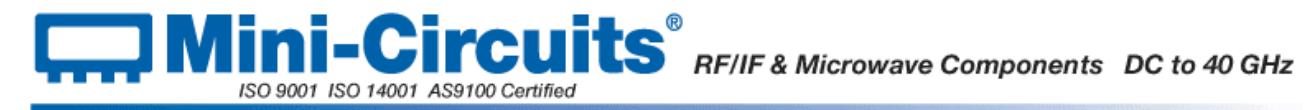

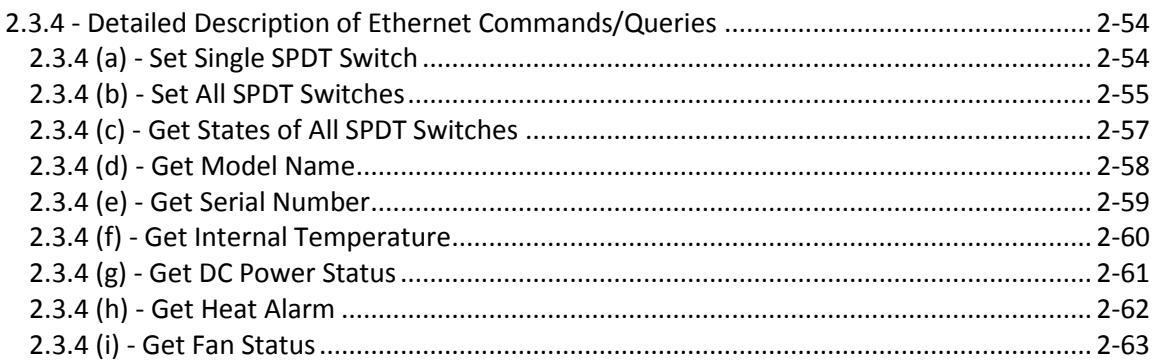

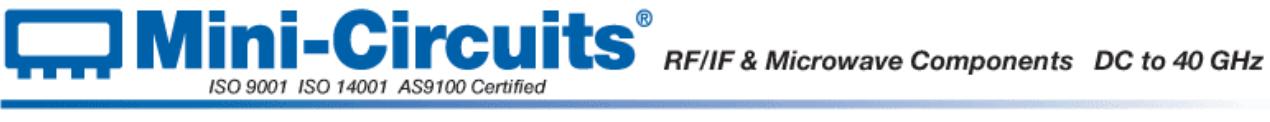

# <span id="page-2-0"></span>**2.1 - Operating in a Windows Environment**

# <span id="page-2-1"></span>**2.1.1 - Referencing the DLL Library**

The DLL file is installed in the host PC's system folders using the steps outlined above. In order to use the DLL functionality, some programming environments will require the user to set a reference to the relevant DLL file, usually through a built in GUI in the programming environment.

Once this is done, the user just needs to instantiate a new instance of the USB\_RF\_Switch object in order to use the switch functions. The details of this vary greatly between programming environments and languages but Mini-Circuits can provide detailed support on request. A new switch object would need to be initialized for every USB switch matrix that the user wishes to control. In the following examples, MyPTE1 and MyPTE2 will be used as names of 2 declared switch objects.

# **Examples**

<span id="page-2-2"></span>**Visual Basic Public MyPTE1 As New MCL\_RF\_Switch\_Controller.USB\_RF\_Switch ' Instantiate new switch object, assign to MyPTE1** Public MyPTE2 As New MCL RF Switch Controller.USB RF Switch **' Instantiate new switch object, assign to MyPTE2 Visual C++** USB\_RF\_SwitchBox ^MyPTE1 = **gcnew USB\_RF\_SwitchBox(); // Instantiate new switch object, assign to MyPTE1 USB\_RF\_SwitchBox ^MyPTE2 = gcnew USB\_RF\_SwitchBox(); // Instantiate new switch object, assign to MyPTE2 Visual C# public MCL\_RF\_Switch\_Controller.USB\_RF\_Switch MyPTE1 = new \_ MCL\_RF\_Switch\_Controller.USB\_RF\_Switch(); // Instantiate new switch object, assign to MyPTE1 public MCL\_RF\_Switch\_Controller.USB\_RF\_Switch MyPTE2 = new \_ MCL\_RF\_Switch\_Controller.USB\_RF\_Switch(); // Instantiate new switch object, assign to MyPTE2 Matlab MyPTE1 = actxserver('MCL\_RF\_Switch\_Controller.USB\_RF\_Switch') MyPTE2 = actxserver('MCL\_RF\_Switch\_Controller.USB\_RF\_Switch') MyPTE1.invoke % Invoke new switch object, MyPTE1 MyPTE12.invoke % Invoke new switch object, MyPTE2**

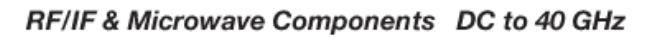

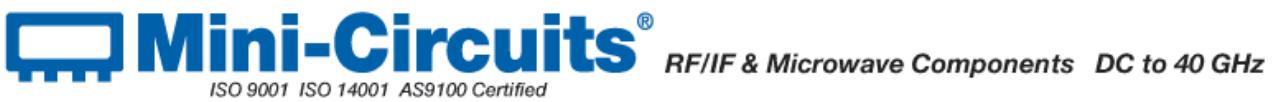

# <span id="page-3-0"></span>**2.1.2 - Summary of DLL Functions**

The following functions are defined in both of the DLL files. Please see the following sections for a full description of their structure and implementation.

- a) Short [Connect](#page-4-1) (Optional String SN)
- b) Short [ConnectByAddress](#page-4-2) (Optional Short Address)
- c) Voi[d Disconnect](#page-5-1) ()
- d) Short [GetSwitchesStatus](#page-6-1) (Short StatusRet)
- e) Short [Read\\_ModelName](#page-10-0) (String ModelName)
- f) Short [Read\\_SN](#page-11-1) (String SN)
- g) Short Set Switch (String SwitchName, Short Val)
- h) Short Set SwitchesPort (Byte Val)
- i) Short Set SP4T COM To (Byte Port)
- j) Short Set Address (Short Address)
- k) Short [Get\\_Address](#page-19-1) ()
- l) Short Get Available SN List (String SN List)
- m) Short Get Available Address List (String Add List)
- n) Floa[t GetDeviceTemperature](#page-22-1) (Short TSensor)
- o) Short [GetHeatAlarm](#page-23-1) ()
- p) Shor[t Get\\_24V\\_Indicator](#page-24-1) ()
- q) Shor[t Get\\_FAN\\_Indicator](#page-26-0) ()
- r) Short [GetConnectionStatus](#page-28-0) ()
- s) Short [GetUSBConnectionStatus](#page-29-1) ()
- t) Short [Check\\_Connection](#page-30-1) ()
- u) Strin[g GetUSBDeviceName](#page-31-1) ()
- v) Shor[t GetFirmware](#page-32-1) ()

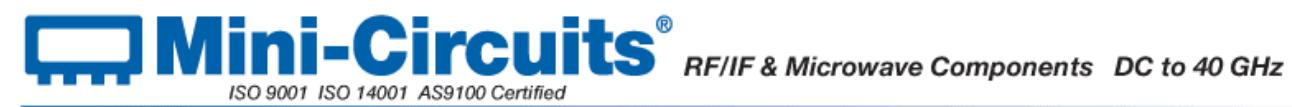

# <span id="page-4-0"></span>**2.1.3 - Detailed Description of DLL Functions**

# <span id="page-4-1"></span>**2.1.3 (a) - Connect to Switch Matrix**

### **Declaration**

**Short Connect(Optional String SN)**

#### **Description**

This function is called to initialize the connection to a USB switch matrix. If multiple switch matrices are connected to the same computer, then the serial number should be included, otherwise this can be omitted. The connection process can take a few milliseconds so it is recommended that the connection be made once at the beginning of the routine and left open until the switch is no longer needed. The switch should be disconnected on completion of the program using th[e Disconnect](#page-5-1) function.

#### **Parameters**

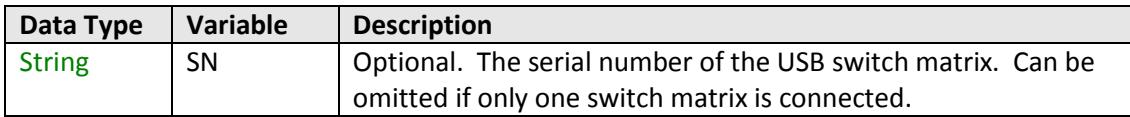

#### **Return Values**

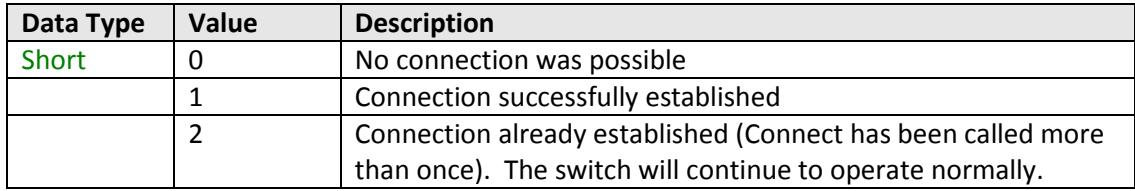

#### **Examples**

```
Visual Basic
       status = MyPTE1.Connect(SN)
Visual C++
       status = MyPTE1->Connect(SN);
Visual C#
       status = MyPTE1.Connect(SN);
Matlab
       status = MyPTE1.Connect(SN)
```
#### **See Also**

<span id="page-4-2"></span>[Connect to Switch Matrix by Address](#page-4-2) [Disconnect from Switch Matrix](#page-5-1) [Get List of Connected Serial Numbers](#page-21-0)

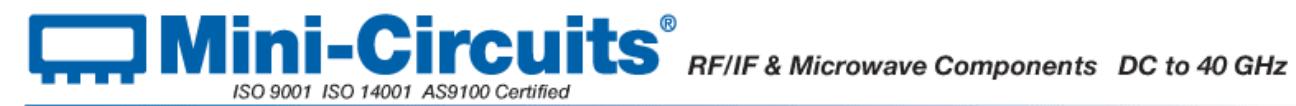

# <span id="page-5-0"></span>**2.1.3 (b) - Connect to Switch Matrix by Address**

### **Declaration**

#### **Short ConnectByAddress(Optional Short Address)**

#### **Description**

This function is called to initialize the connection to a USB switch matrix by referring to a user defined address. The address is an integer number from 1 to 255 which can be assigned using the Set Address function (the factory default is 255). The connection process can take a few milliseconds so it is recommended that the connection be made once at the beginning of the routine and left open until the switch is no longer needed. The switch should be disconnected on completion of the program using the [Disconnect](#page-5-1) function.

#### **Parameters**

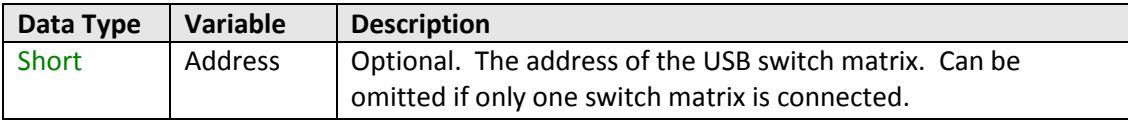

# **Return Values**

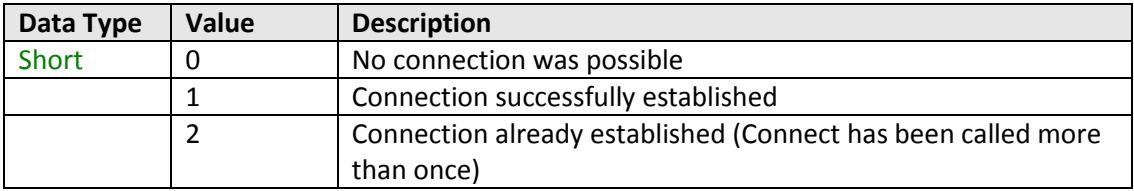

#### **Examples**

```
Visual Basic
       status = MyPTE1.ConnectByAddress(5)
Visual C++
       status = MyPTE1->ConnectByAddress(5);
Visual C#
       status = MyPTE1.ConnectByAddress(5);
Matlab
       status = MyPTE1.connectByAddress(5)
```
## **See Also**

<span id="page-5-1"></span>[Connect to Switch Matrix](#page-4-1) [Disconnect from Switch Matrix](#page-5-1) [Set Address of Switch Matrix](#page-18-0) [Get Address of Switch Matrix](#page-19-1)

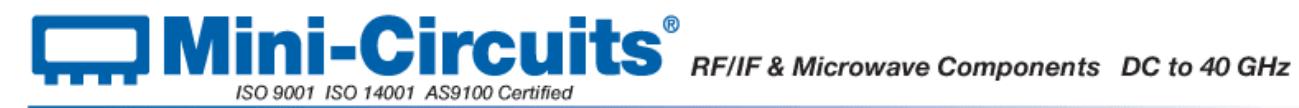

# <span id="page-6-0"></span>**2.1.3 (c) - Disconnect from Switch Matrix**

### **Declaration**

**Void Disconnect()**

### **Description**

This function is called to close the connection to the switch matrix after completion of the switching routine. It is strongly recommended that this function is used prior to ending the program. Failure to do so may result in a connection problem with the device. Should this occur, shut down the program and unplug the switch matrix from the computer, then reconnect the switch matrix before attempting to start again.

#### **Parameters**

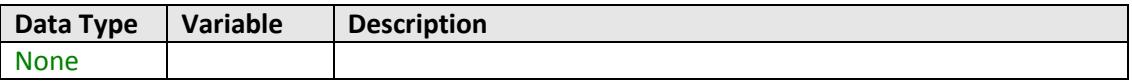

#### **Return Values**

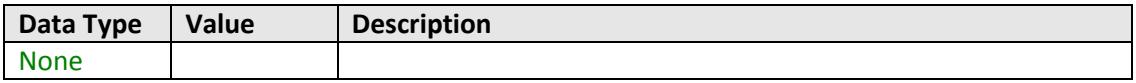

#### **Examples**

```
Visual Basic
       MyPTE1.Disconnect()
Visual C++
       MyPTE1->Disconnect();
Visual C#
       MyPTE1.Disconnect();
Matlab
       MyPTE1.Disconnect
```
#### **See Also**

<span id="page-6-1"></span>[Connect to Switch Matrix](#page-4-1) [Connect to Switch Matrix by Address](#page-4-2)

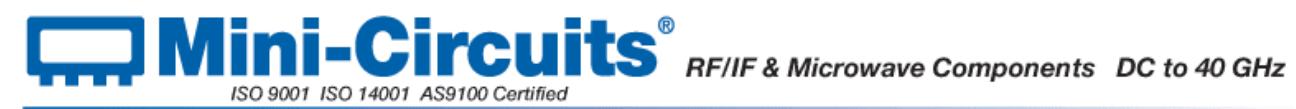

# <span id="page-7-0"></span>**2.1.3 (d) - Get Switch Status**

## **Declaration**

#### **Short GetSwitchesStatus(Short StatusRet)**

## **Description**

This function is called to determine the states of all switches in the switch matrix. The user passes an integer variable to the function which is updated with the current status of each switch in the matrix. The indicated status differs between SPDT switch matrices and SP4T switch matrices (see explanations below).

### **Parameters (USB-xSPDT-A18)**

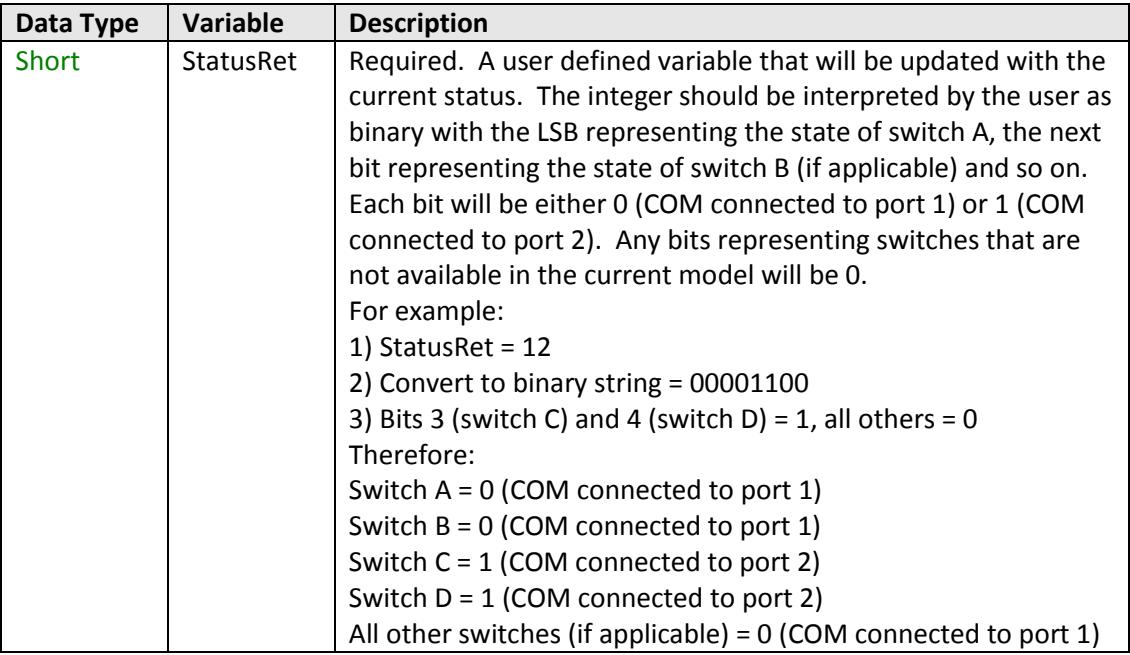

# **Parameters (USB-1SP4T-A18)**

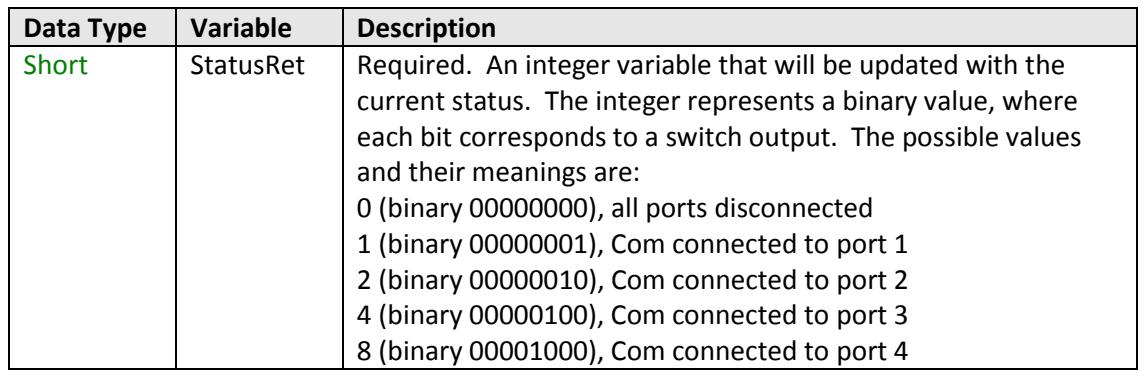

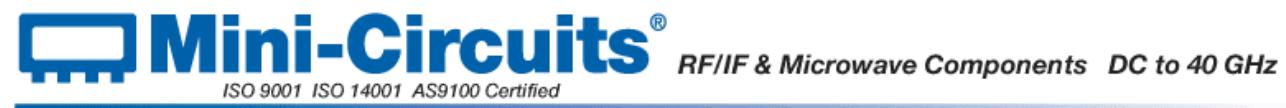

# **Return Values (All Models)**

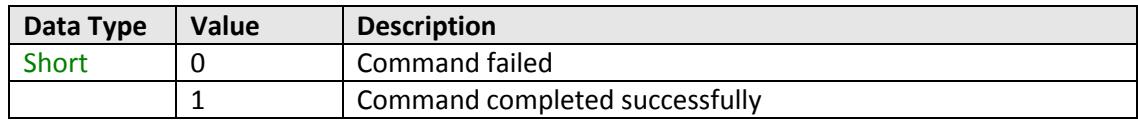

## **Examples (USB-xSPDT-A18)**

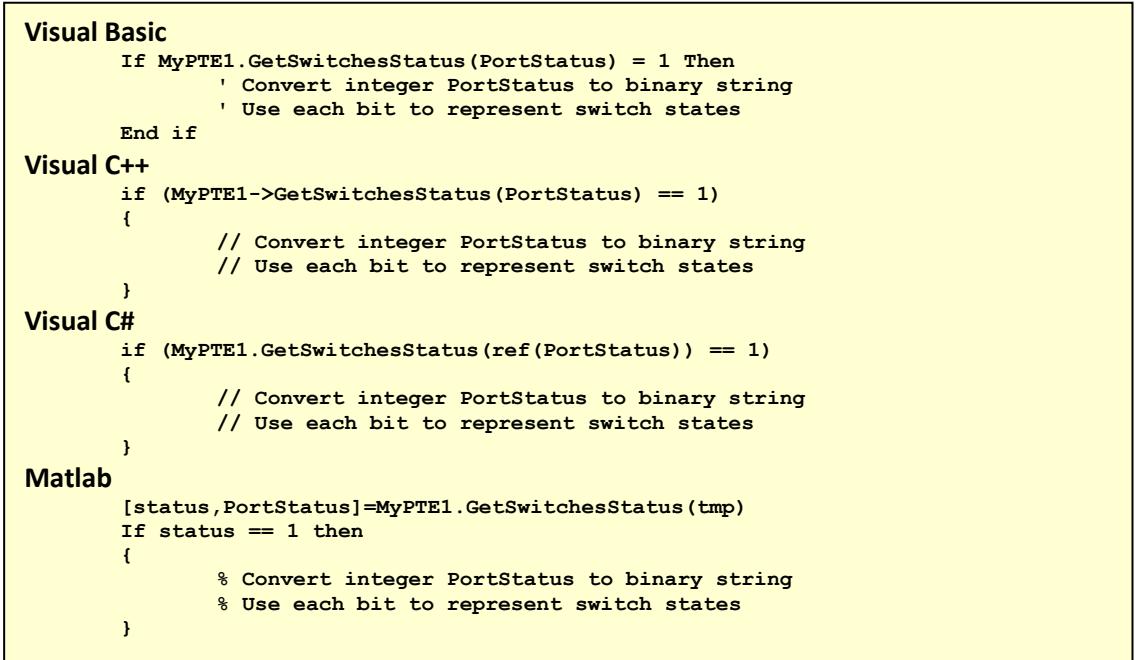

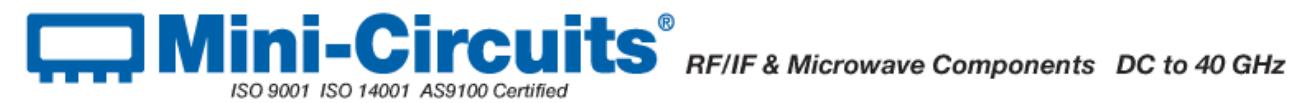

#### **Examples (USB-1SP4T-A18)**

```
Visual Basic
       If MyPTE1.GetSwitchesStatus(PortStatus) = 1 Then
            Select Case PortStatus
            Case 0
                 ' switch is disconnected
            Case 1
                 switch connected, com to port 1
            Case 2
                 switch connected, com to port 2
            Case 4
                 switch connected, com to port 3
            Case 8
                 switch connected, com to port 4
            End Select
       End if
Visual C++
       if (MyPTE1->GetSwitchesStatus(PortStatus) == 1)
       {
               switch(PortStatus){
                       case 0:
                               // switch is disconnected
                       case 1:
                               // switch connected, com to port 1
                       case 2:
                               // switch connected, com to port 2
                       case 4:
                               // switch connected, com to port 3
                       case 8:
                               // switch connected, com to port 4
               }
       }
Visual C#
       if (MyPTE1.GetSwitchesStatus(ref(PortStatus))==1)
       {
               switch(PortStatus)
               {
                       case 0:
                               // switch is disconnected
                       case 1:
                               // switch connected, com to port 1
                       case 2:
                               // switch connected, com to port 2
                       case 4:
                               // switch connected, com to port 3
                       case 8:
                               // switch connected, com to port 4
               } 
       }
Matlab
       [status,PortStatus]=MyPTE1.GetSwitchesStatus(tmp)
       If status == 1 then
       {
               switch PortStatus
                       case 0
                               % switch is disconnected
                       case 1
                               % switch connected, com to port 1
                       case 2
                               % switch connected, com to port 2
                       case 4
                               % switch connected, com to port 3
                       case 8
                               % switch connected, com to port 4
               end
       }
```
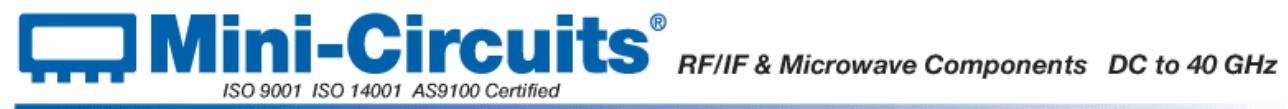

## **See Also**

<span id="page-10-0"></span>[Set Individual Switch](#page-12-1) [Set All Switches](#page-14-0) [Set SP4T Switch](#page-16-0)

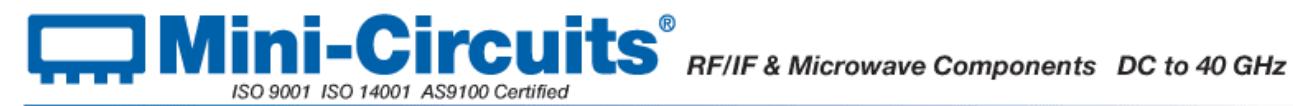

# <span id="page-11-0"></span>**2.1.3 (e) - Read Model Name of Switch Matrix**

#### **Declaration**

#### **Short Read\_ModelName(String ModelName)**

#### **Description**

This function is called to determine the Mini-Circuits part number of the connected switch matrix. The user passes a string variable which is updated with the part number.

#### **Parameters**

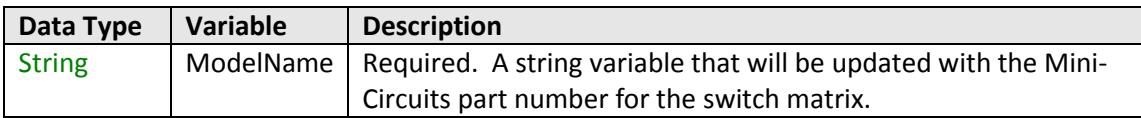

# **Return Values**

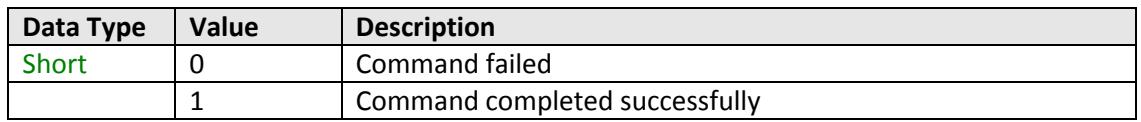

#### **Examples**

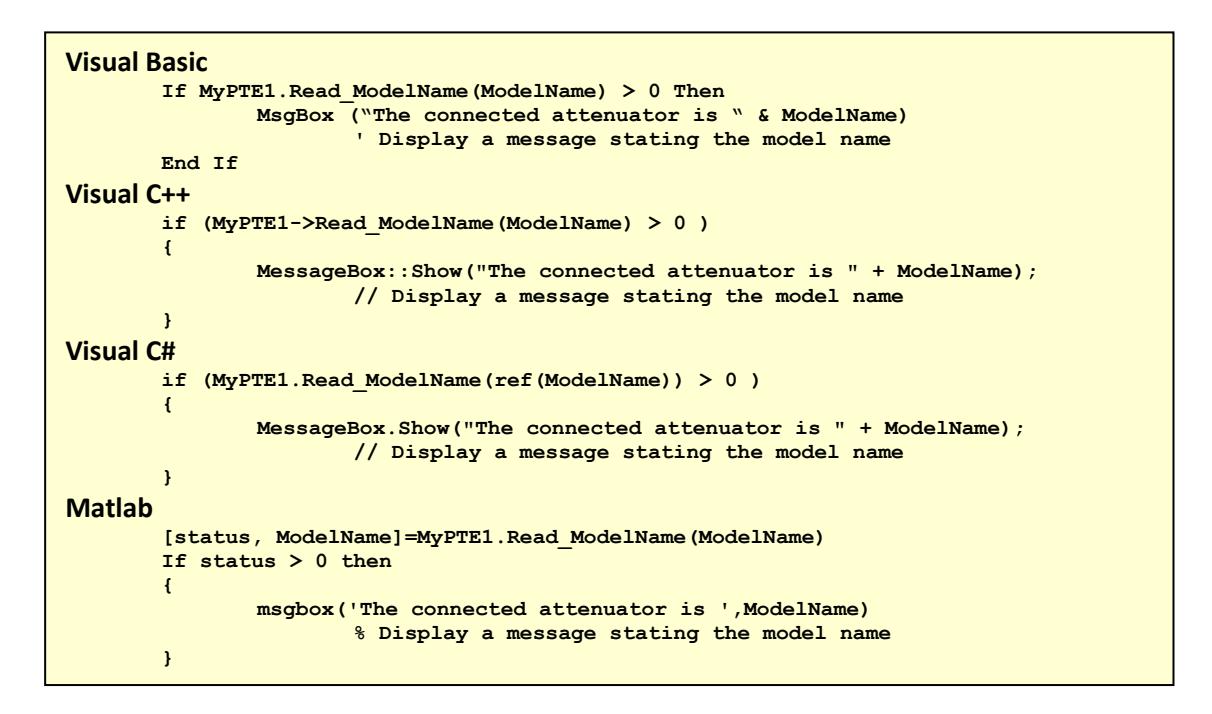

#### <span id="page-11-1"></span>**See Also**

#### [Read Serial Number of Switch Matrix](#page-11-1)

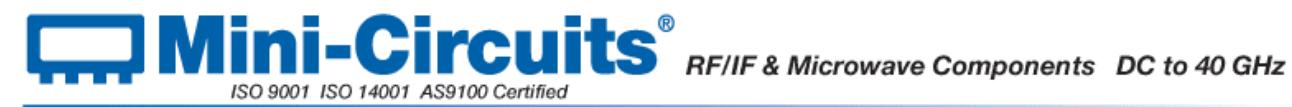

# <span id="page-12-0"></span>**2.1.3 (f) - Read Serial Number of Switch Matrix**

### **Declaration**

**Short Read\_SN(String SN)**

### **Description**

This function is called to determine the serial number of the connected switch matrix. The user passes a string variable which is updated with the serial number.

#### **Parameters**

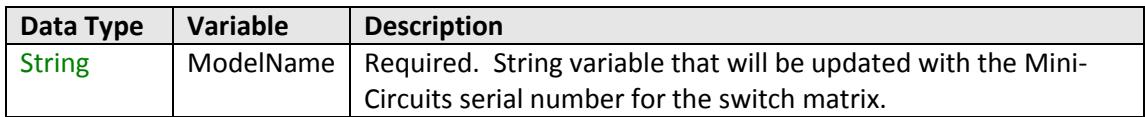

# **Return Values**

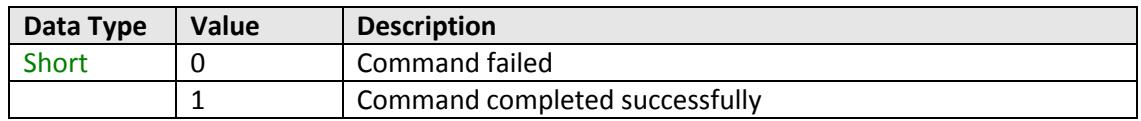

#### **Examples**

```
Visual Basic
       If MyPTE1.Read_SN(SN) > 0 Then
              MsgBox ("The connected generator is " & SN)
                       'Display a message stating the serial number
       End If
Visual C++
       if (MyPTE1->Read_SN(SN) > 0 )
       {
              MessageBox::Show("The connected generator is " + SN);
                      // Display a message stating the serial number
       }
Visual C#
       if (MyPTE1.Read_SN(ref(SN)) > 0 )
       {
              MessageBox.Show("The connected generator is " + SN);
                      // Display a message stating the serial number
       }
Matlab
       [status, SN]= MyPTE1.Read_SN(SN)
       If status > 0 then
       { 
              msgbox('The connected generator is ', SN)
                      % Display a message stating the serial number 
       }
```
# **See Also**

<span id="page-12-1"></span>[Connect to Switch Matrix](#page-4-1) [Read Model Name of Switch Matrix](#page-10-0)

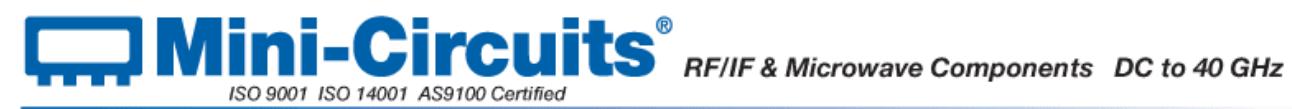

# <span id="page-13-0"></span>**2.1.3 (g) - Set Individual Switch**

### **Declaration**

#### **Short Set\_Switch(String SwitchName, Short Val)**

## **Description**

This function sets an individual SPDT switch within the switch matrix whilst leaving all other switches (if applicable) unchanged. The switches are designated A to H, as labeled on the front of the switch matrix (not all switches are available on all models). Alternatively, all available SPDT switches can be set at once using th[e Set\\_SwitchesPort](#page-14-0) function.

### **Applies To**

This function applies to all SPDT switch matrices. However, return value "2" is only available for the following models:

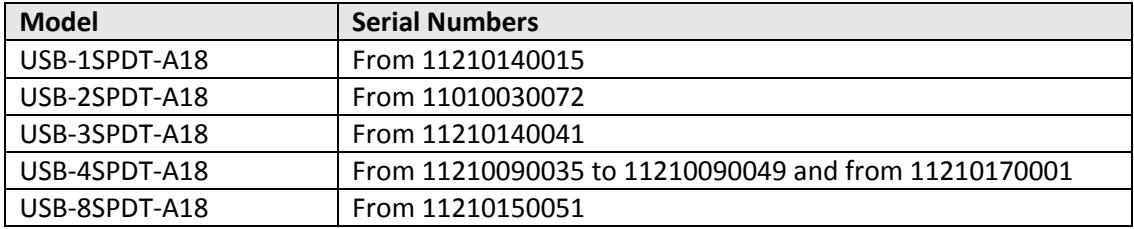

For SP4T switch matrices use the [Set\\_SP4T\\_Com\\_To](#page-16-0) function.

#### **Parameters**

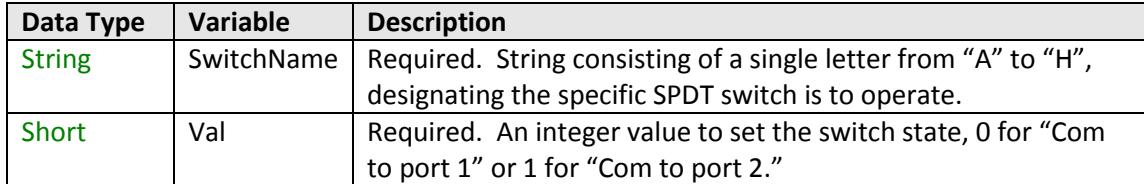

#### **Return Values**

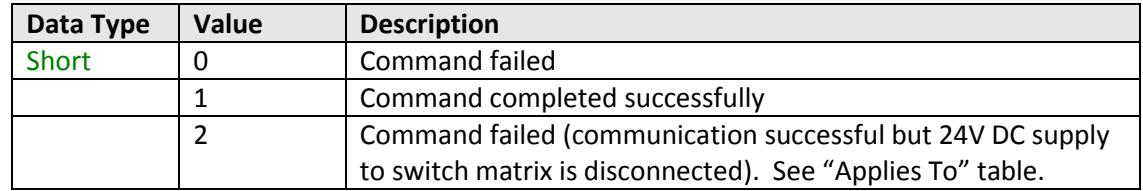

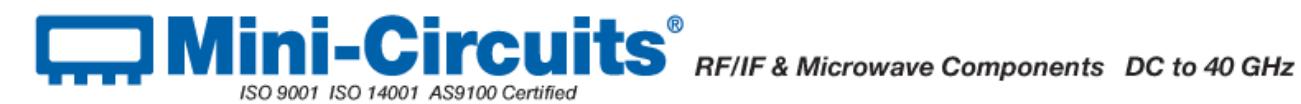

#### **Examples**

```
Visual Basic
       SwName = "B"
       SwState = 1
       Status = MyPTE1.Set_Switch(SwName, SwState)
               ' Set switch "B" state to "Com to port 2"
Visual C++
       SwName = "B";
       SwState = 1;
       Status = MyPTE1->Set_Switch(SwName, SwState);
              // Set switch "B" state to "Com to port 2"
Visual C#
       SwName = "B";
       SwState = 1;
       Status = MyPTE1.Set_Switch(ref(SwName), ref(SwState));
              // Set switch "B" state to "Com to port 2"
Matlab
       [status,SwitchName,val]=MyPTE1.Set_Switch('B',1)
               % Set switch "B" state to "Com to port 2"
```
#### **See Also**

<span id="page-14-0"></span>[Get Switch Status](#page-6-1) [Set All Switches](#page-14-0) [Set SP4T Switch State](#page-40-0)

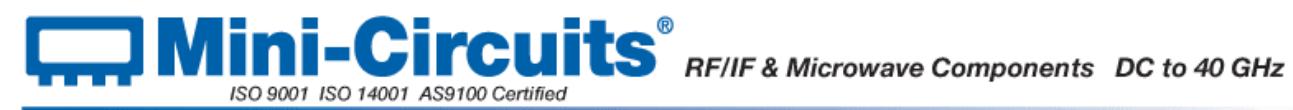

# <span id="page-15-0"></span>**2.1.3 (h) - Set All Switches**

# **Declaration**

**Short Set\_SwitchesPort(Byte Val)**

## **Description**

This function sets all SPDT switches in a switch matrix simultaneously. A byte variable is passed with each bit corresponding to the state of a single switch. Alternatively, a single SPDT switch within the matrix can be set using the Set Switch function.

#### **Applies To**

This function applies to all SPDT switch matrices. However, return value "2" is only available for the following models:

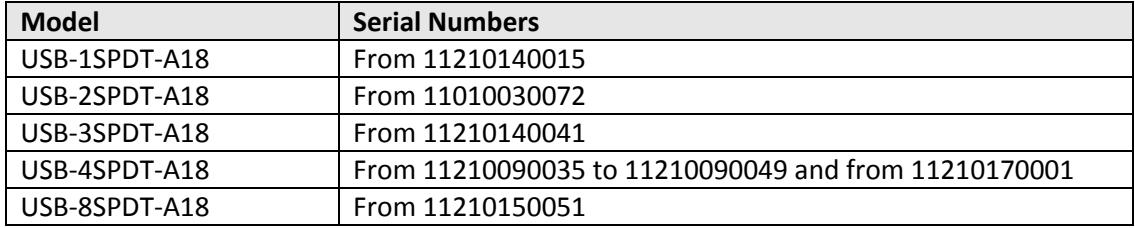

For SP4T switch matrices use the [Set\\_SP4T\\_Com\\_To](#page-16-0) function.

#### **Parameters**

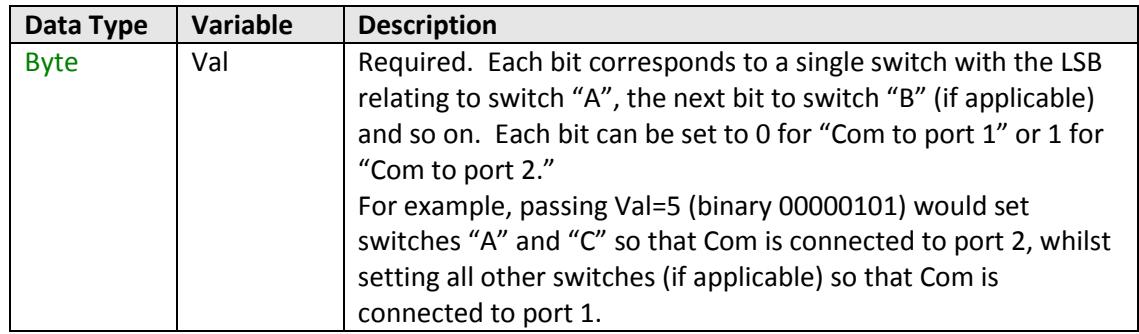

# **Return Values**

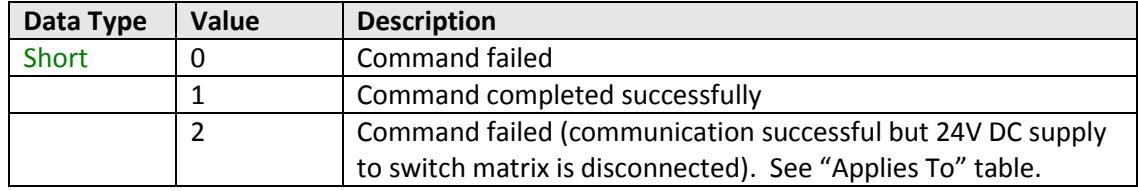

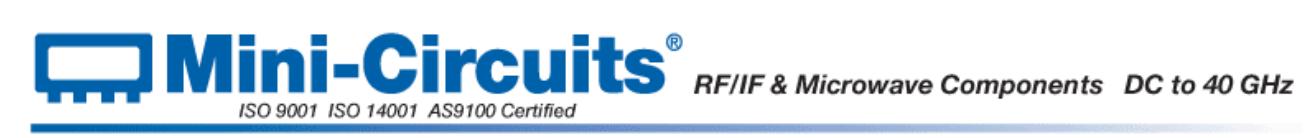

## **Examples**

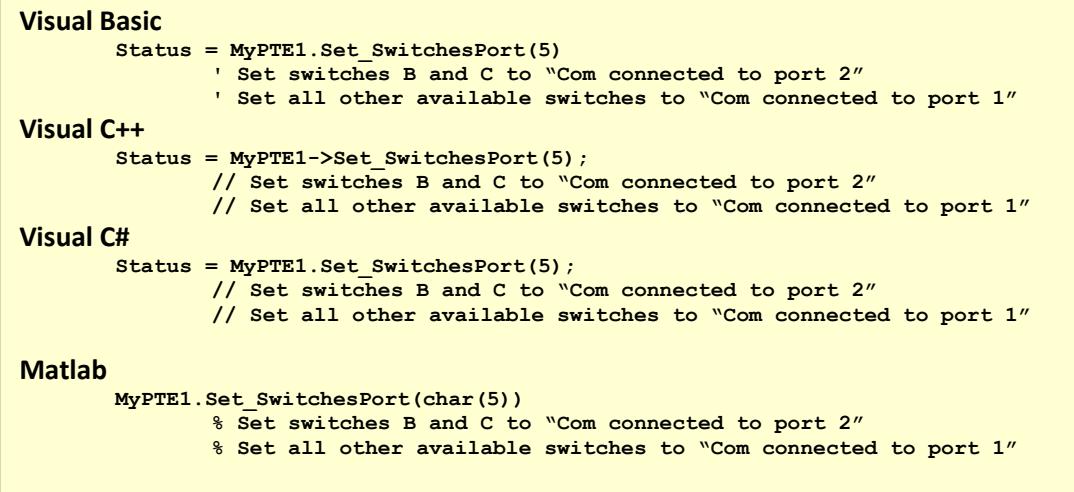

### **See Also**

<span id="page-16-0"></span>[Get Switch Status](#page-6-1) [Set Individual Switch](#page-12-1) [Set SP4T Switch](#page-16-0)

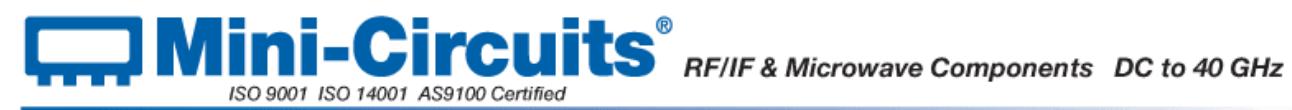

# <span id="page-17-0"></span>**2.1.3 (i) - Set SP4T Switch**

# **Declaration**

**Short Set\_SP4T\_COM\_To(Byte Port)**

## **Description**

This function applies sets the state of the SP4T switch, connecting the Com (common) port to either of ports 1, 2, 3 or 4; or disconnecting all ports. A byte variable is passed with each bit corresponding to a switch port.

#### **Applies To**

This function applies to USB-1SP4T-A18.

For SPDT switch matrices use the [Set\\_Switch](#page-12-1) or [Set\\_SwitchesPort](#page-14-0) function.

## **Parameters**

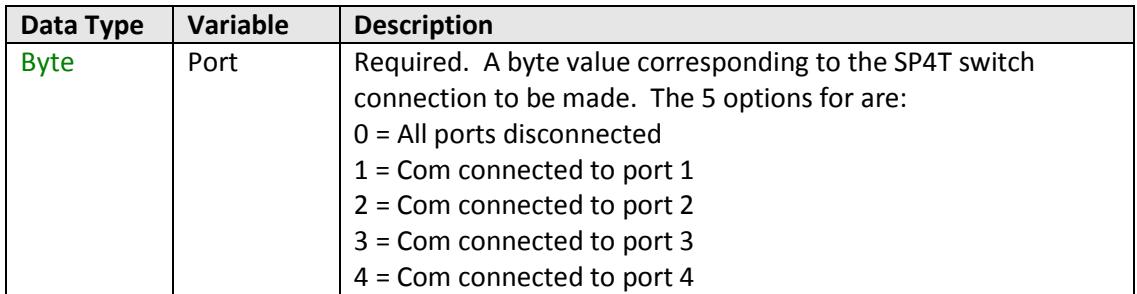

# **Return Values**

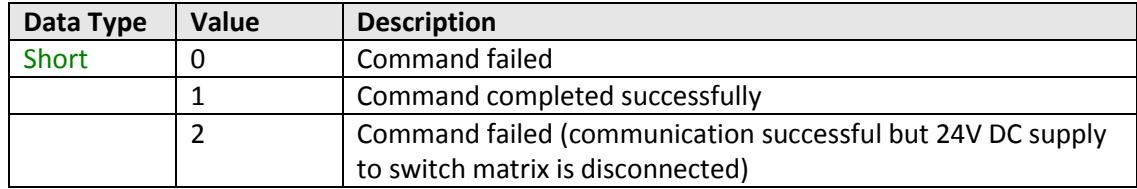

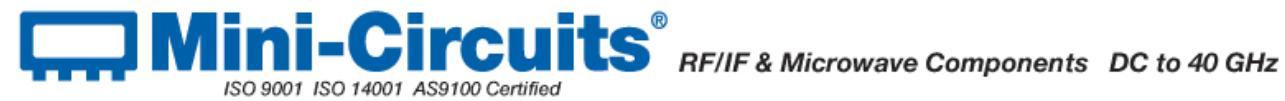

#### **Examples**

**Visual Basic Status = MyPTE1. Set\_SP4T\_COM\_To (3) ' connect COM to port 3 Visual C++ Status = MyPTE1->Set\_SP4T\_COM\_To(3); // connect COM to port 3 Visual C# Status = MyPTE1.Set\_SP4T\_COM\_To(3); // connect COM to port 3 Matlab MyPTE1.Set\_SP4T\_COM\_To(3) % connect COM to port 3**

## **See Also**

<span id="page-18-0"></span>[Get Switch Status](#page-6-1) [Set Single SPDT Switch](#page-37-1) [Set All SPDT Switches](#page-38-1)

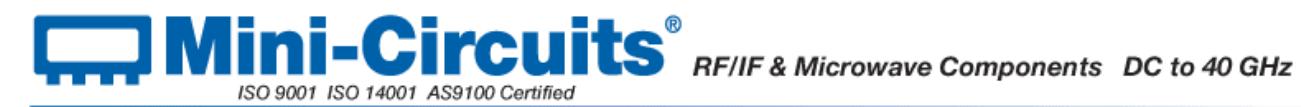

# <span id="page-19-0"></span>**2.1.3 (j) - Set Address of Switch Matrix**

### **Declaration**

**Short Set\_Address(Short Address)**

#### **Description**

This function allows the internal address of the connected switch matrix to be changed once from the factory default of 255. This allows the user to connect by a short address rather than serial number in future.

#### **Parameters**

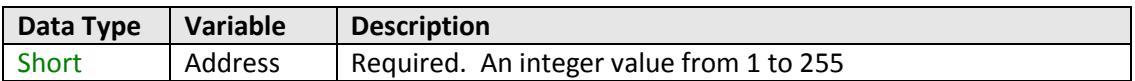

## **Return Values**

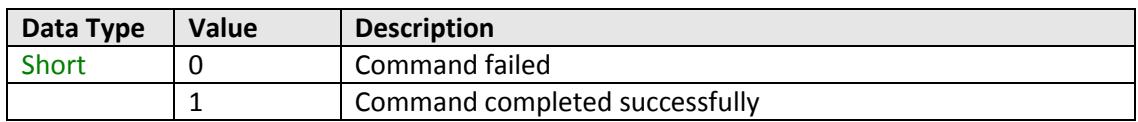

#### **Example**

```
Visual Basic
       status = MyPTE1.Set_Address(1)
Visual C++
       status = MyPTE1->Set_Address(1);
Visual C#
       status = MyPTE1.Set_Address(1);
Matlab
       status = MyPTE1.Set_Address(1)
```
# **See Also**

<span id="page-19-1"></span>[Connect to Switch Matrix by Address](#page-4-2) [Get Address of Switch Matrix](#page-19-1) [Get List of Available Addresses](#page-21-1)

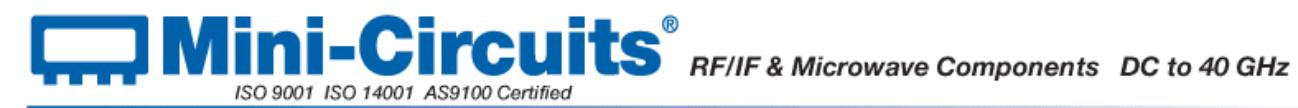

# <span id="page-20-0"></span>**2.1.3 (k) - Get Address of Switch Matrix**

## **Declaration**

**Short Get\_Address()**

#### **Description**

This function returns the address of the connected switch matrix.

#### **Parameters**

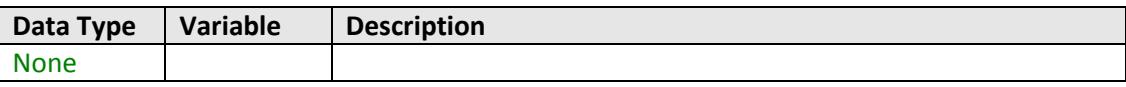

#### **Return Values**

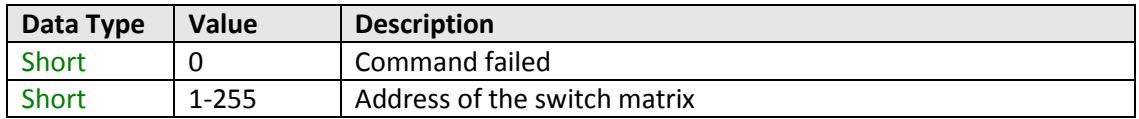

# **Examples**

```
Visual Basic
       addr = MyPTE1.Get_Address()
Visual C++
       addr = MyPTE1->Get_Address();
Visual C#
       addr = MyPTE1.Get_Address();
Matlab
       addr = MyPTE1.Get_Address
```
# **See Also**

<span id="page-20-1"></span>[Connect to Switch Matrix by Address](#page-4-2) [Set Address of Switch Matrix](#page-18-0) [Get List of Available Addresses](#page-21-1)

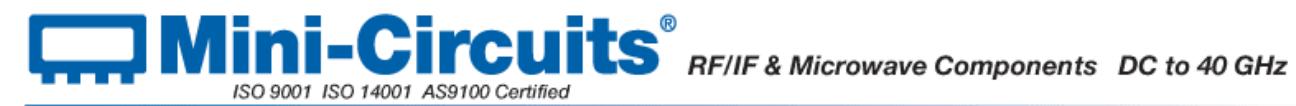

# <span id="page-21-0"></span>**2.1.3 (l) - Get List of Connected Serial Numbers**

### **Declaration**

#### **Short Get\_Available\_SN\_List(String SN\_List)**

#### **Description**

This function takes a user defined variable and updates it with a list of serial numbers for all available (currently connected) switch matrices.

#### **Parameters**

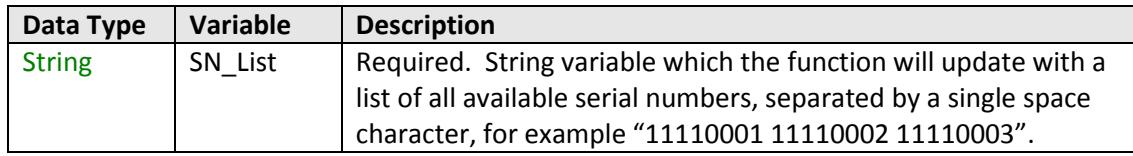

# **Return Values**

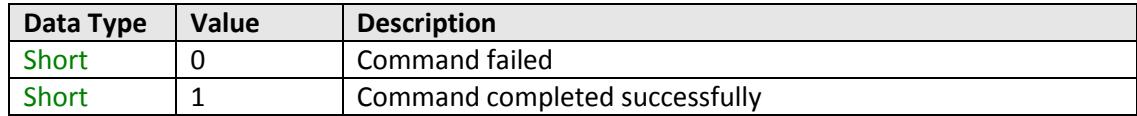

#### **Example**

```
Visual Basic
       If MyPTE1.Get_Available_SN_List(SN_List) > 0 Then
               array_SN() = Split(SN_List, " ")
                       ' Split the list into an array of serial numbers
               For i As Integer = 0 To array_SN.Length - 1
                       ' Loop through the array and use each serial number
               Next
       End If
Visual C++
       if (MyPTE1 ->Get_Available_SN_List(SN_List) > 0)
       {
               // split the List into array of SN's
       }
Visual C#
       if (MyPTE1.Get_Available_SN_List(ref(SN_List)) > 0)
       {
               // split the List into array of SN's
       }
Matlab
       [status, SN_List]= MyPTE1.Get_Available_SN_List(SN_List)
       If status > 0 then
       {
               % split the List into array of SN's
       }
```
#### **See Also**

<span id="page-21-1"></span>[Connect to Switch Matrix](#page-4-1) [Get List of Available Addresses](#page-21-1)

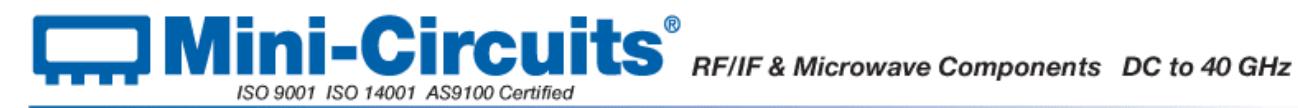

# <span id="page-22-0"></span>**2.1.3 (m) - Get List of Available Addresses**

#### **Declaration**

#### **Short Get\_Available\_Address\_List(String Add\_List)**

#### **Description**

This function takes a user defined variable and updates it with a list of addresses of all connected switch matrices.

#### **Parameters**

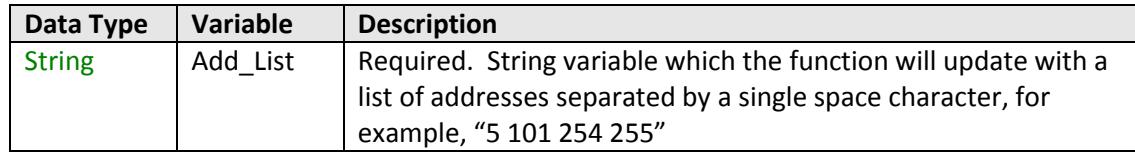

# **Return Values**

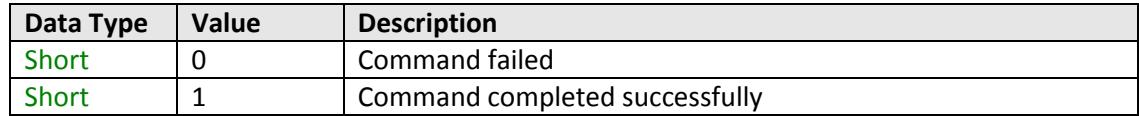

#### **Example**

**Visual Basic If MyPTE1.Get\_Available\_Add\_List(st\_Ad\_List) > 0 Then ' Get list of available addresses array\_Ad() = Split(st\_Ad\_List, " ") ' Split the list into an array of addresses** For i As Integer =  $0$  To array Ad. Length -  $1$ **' Loop through the array and use each address Next End If Visual C++ if (MyPTE1->Get\_Available\_Address\_List(Add\_List) > 0); { // split the List into array of Addresses } Visual C# if (MyPTE1.Get\_Available\_Address\_List(ref(Add\_List)) > 0) { // split the List into array of Addresses } Matlab [status, Add\_List]= MyPTE1.Get\_Available\_Address\_List(Add\_List) If status > 0 then { % split the List into array of Addresses }**

#### **See Also**

<span id="page-22-1"></span>[Connect to Switch Matrix by Address](#page-4-2) [Get List of Connected Serial Numbers](#page-21-0)

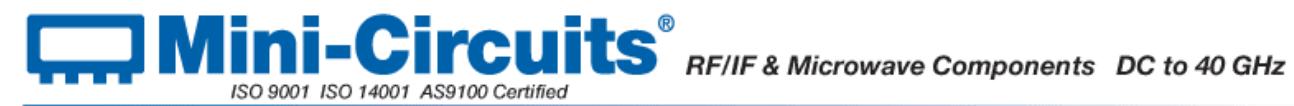

# <span id="page-23-0"></span>**2.1.3 (n) - Get Temperature of Switch Matrix**

#### **Declaration**

#### **Float GetDeviceTemperature(Short TSensor)**

## **Description**

This function returns the internal temperature of the switch matrix. It does not apply to USB-1SPDT-A18 and USB-1SP4T-A18 since these units have no internal temperature sensors. USB-2SPDT-A18, USB-3SPDT-A18 and USB-4SPDT-A18 each have 2 temperature sensors which can be accessed, USB-8SPDT-A18 has 3.

Note: Units with serial numbers earlier than 11108010000 may have a different number of sensors than indicated above.

### **Parameters**

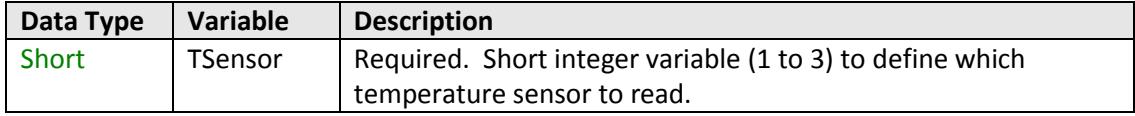

## **Return Values**

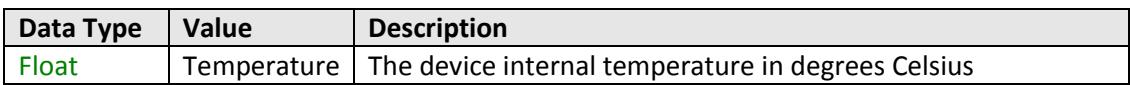

#### **Examples**

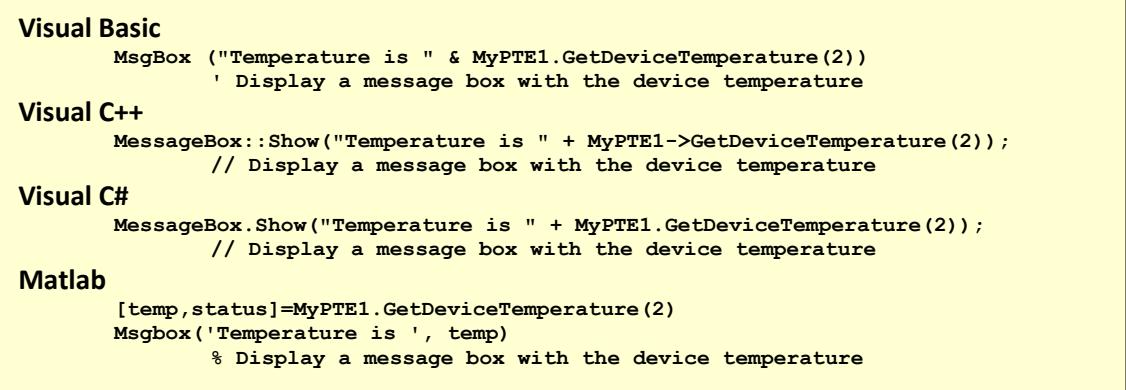

#### **See Also**

<span id="page-23-1"></span>[Get Heat Alarm](#page-46-1)

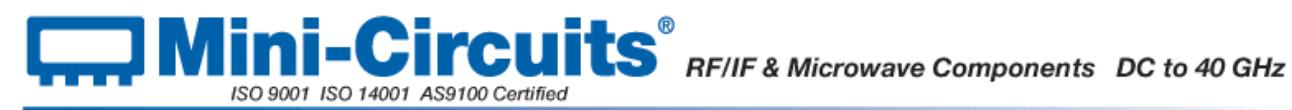

# <span id="page-24-0"></span>**2.1.3 (o) - Get Heat Alarm**

#### **Declaration**

**Short GetHeatAlarm()**

#### **Description**

This function applies to USB-2SPDT-A18, USB-3SPDT-A18, USB-4SPDT-A18 and USB-8SPDT-A18, it returns an alarm notification if any of the internal temperature sensors exceeds the factory programmed limits (45°C on PCB or 48°C on the internal switch case).

#### **Parameters**

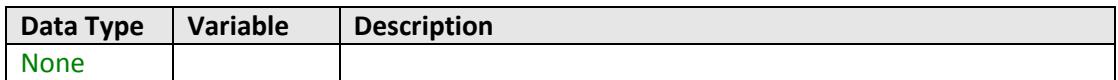

#### **Return Values**

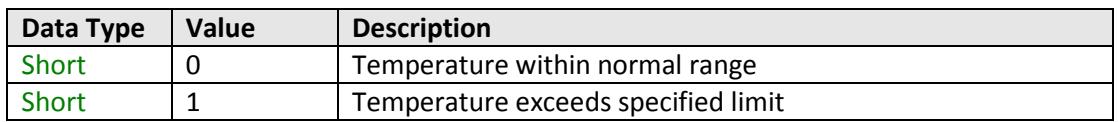

#### **Examples**

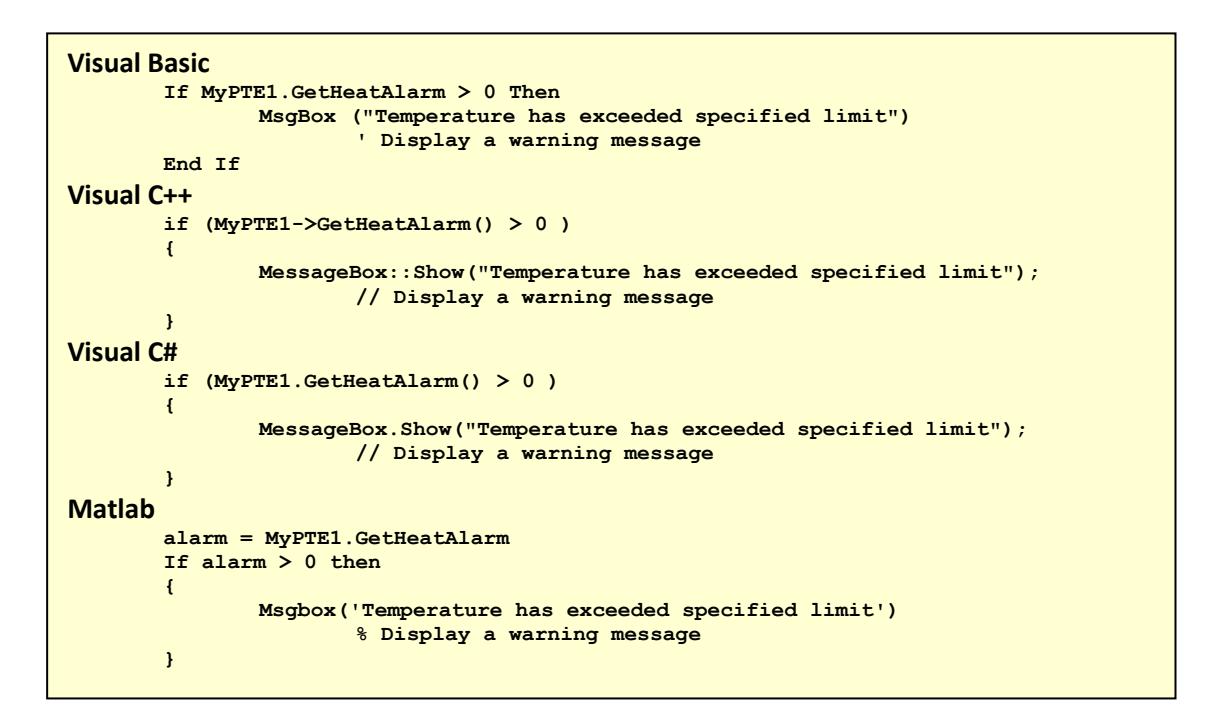

#### **See Also**

#### <span id="page-24-1"></span>[Get Temperature of Switch Matrix](#page-22-1)

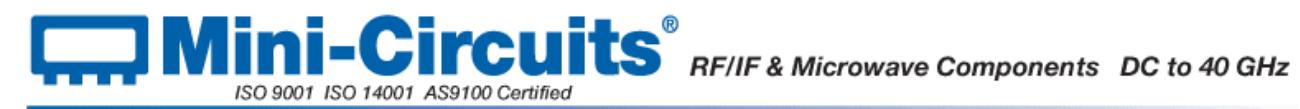

# <span id="page-25-0"></span>**2.1.3 (p) - Get 24V DC Supply Status**

## **Declaration**

#### **Short Get24V\_Indicator()**

# **Description**

This function checks whether the required 24V DC power supply is connected. If the DC supply is not connected then all SPDT switches will be in the "COM connected to port 1" state and all SP4T switches will be in the "disconnected" state.

#### **Applies To**

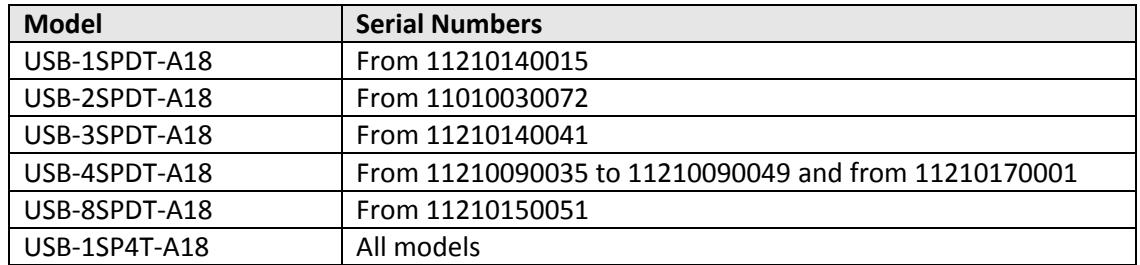

# **Parameters**

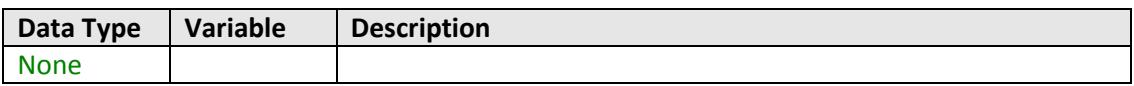

#### **Return Values**

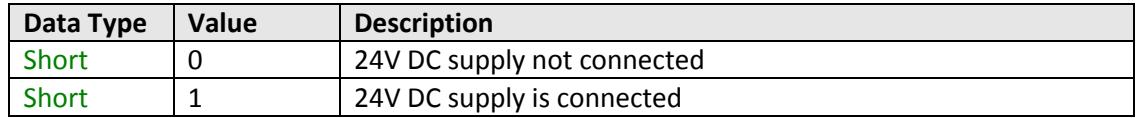

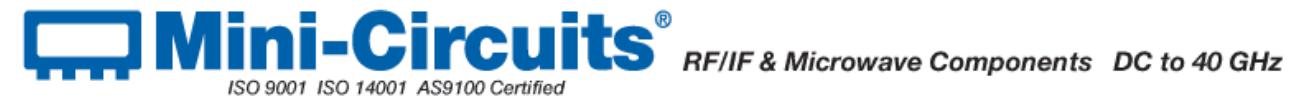

#### **Examples**

```
Visual Basic
       If MyPTE1.Get24V_Indicator > 0 Then
               ' 24V supply connected
       End If
Visual C++
       if (MyPTE1-> Get24V_Indicator() > 0 )
       {
             // 24V supply connected
       }
Visual C#
       if (MyPTE1.Get_24V_Indicator() > 0)
       {
              // 24V supply connected
       }
Matlab
       dcstatus = MyPTE1.Get24V_Indicator
       If dcstatus > 0 then
       {
              % 24V supply connected
       }
```
## **See Also**

<span id="page-26-0"></span>[Get Fan Status](#page-47-1)

# <span id="page-27-0"></span>**2.1.3 (q) - Get Fan Status**

## **Declaration**

**Short Get\_FAN\_Indicator()**

# **Description**

This function checks whether the internal fan (or fans) are currently operating.

# **Applies To**

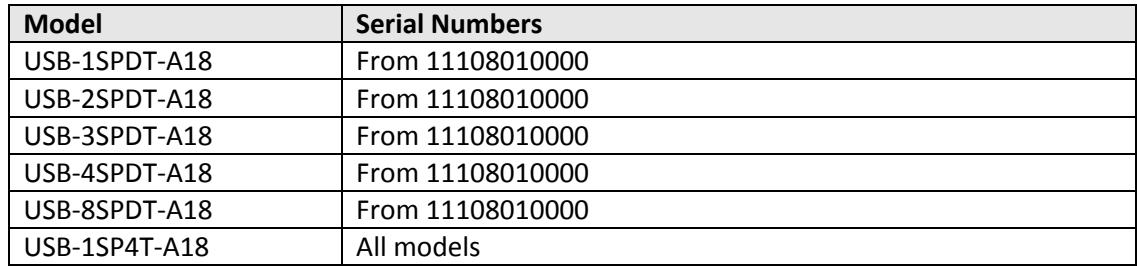

## **Parameters**

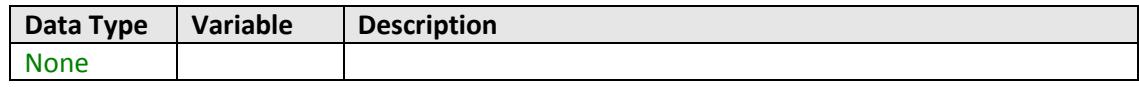

# **Return Values**

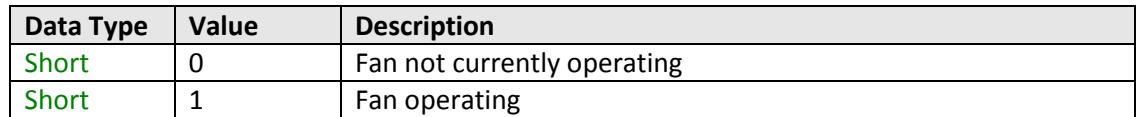

## **Examples**

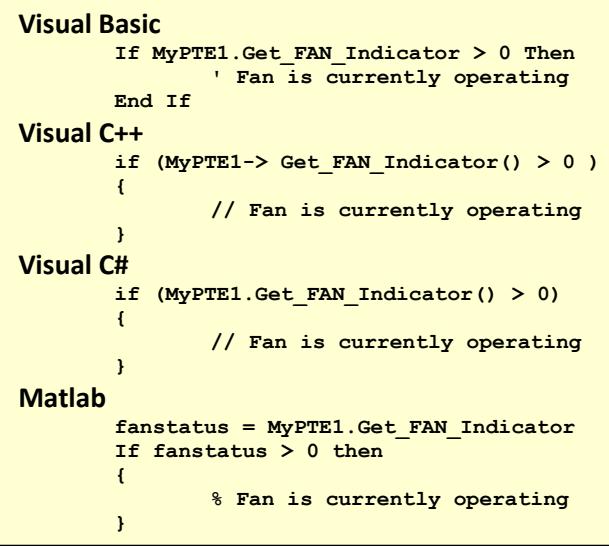

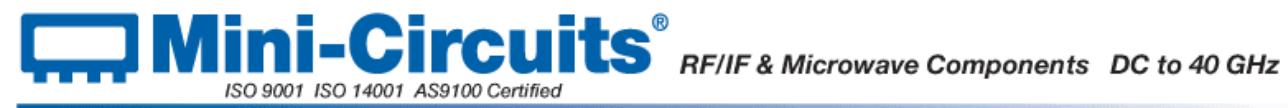

## **See Also**

<span id="page-28-0"></span>[Check Internal Temperature](#page-43-0) [Get Heat Alarm](#page-46-1)

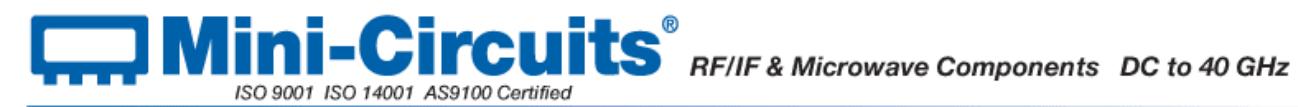

# <span id="page-29-0"></span>**2.1.3 (r) - Get Software Connection Status**

## **Declaration**

**Short GetConnectionStatus()**

### **Description**

This function checks whether there is an open software connection to the switch matrix. This will be true if the [Connect](#page-2-2) function (or similar) has previously been called.

#### **Parameters**

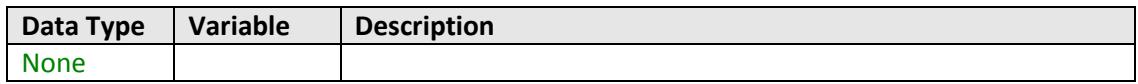

# **Return Values**

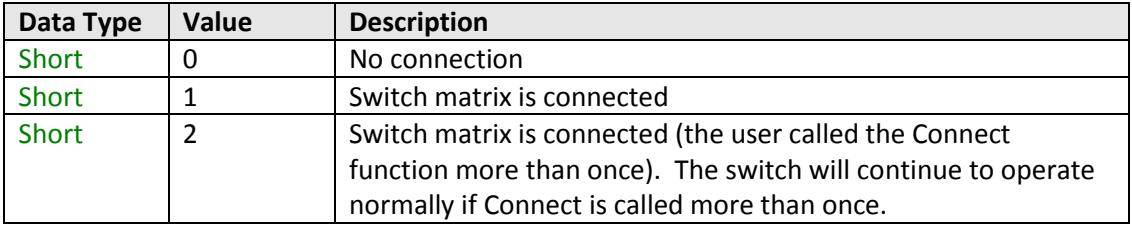

# **Examples**

```
Visual Basic
       Status = MyPTE1.GetConnectionStatus()
Visual C++
       Status = MyPTE1->GetConnectionStatus();
Visual C#
       Status = MyPTE1.GetConnectionStatus();
Matlab
       Status = MyPTE1.GetConnectionStatus()
```
## **See Also**

<span id="page-29-1"></span>[Connect to Switch Matrix](#page-4-1) [Connect to Switch Matrix by Address](#page-4-2) [Disconnect from Switch Matrix](#page-5-1) [Get USB Connection Status](#page-29-1)

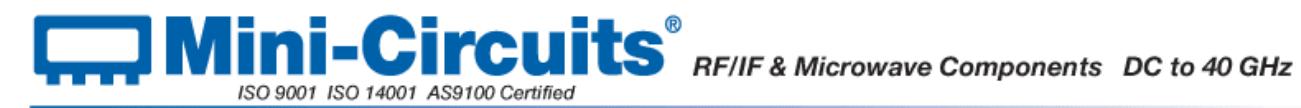

# <span id="page-30-0"></span>**2.1.3 (s) - Get USB Connection Status**

## **Declaration**

**Short GetUSBConnectionStatus()**

#### **Description**

This function checks whether the USB connection to the switch matrix is still active.

#### **Parameters**

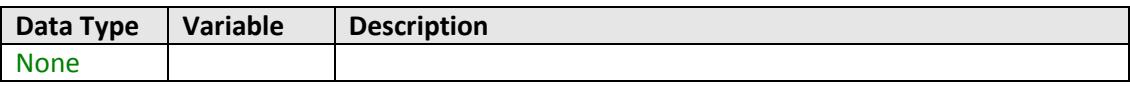

#### **Return Values**

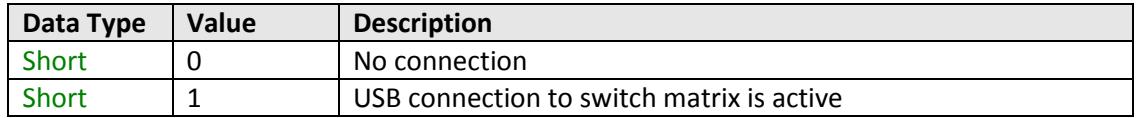

# **Examples**

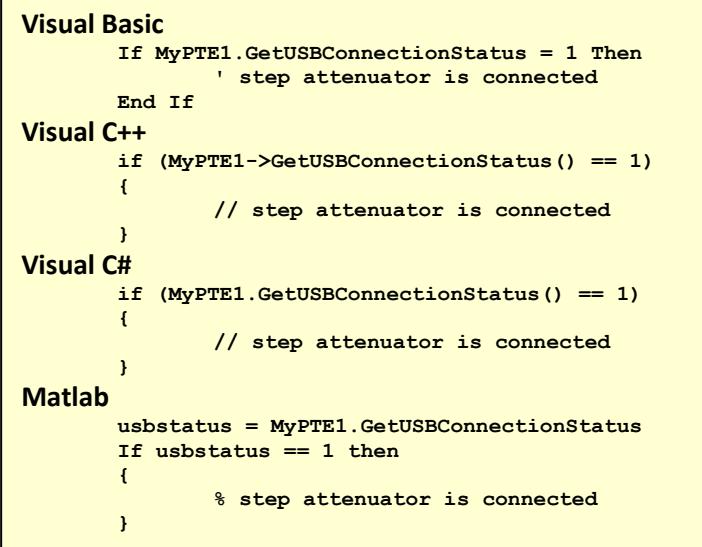

## <span id="page-30-1"></span>**See Also**

[Get Software Connection Status](#page-28-0)

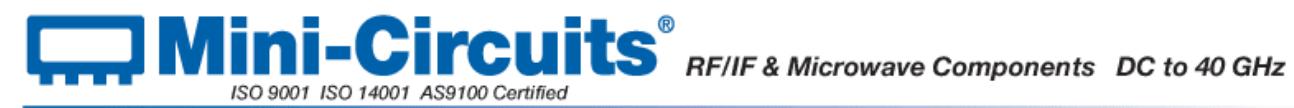

# <span id="page-31-0"></span>**2.1.3 (t) - Check Connection (Antiquated)**

# **Declaration**

**Short Check\_Connection()**

# **Description**

This function is antiquated, [GetUSBConnectionStatus](#page-29-1) should be used instead. The function checks whether the USB connection to the switch matrix is still active.

## **Parameters**

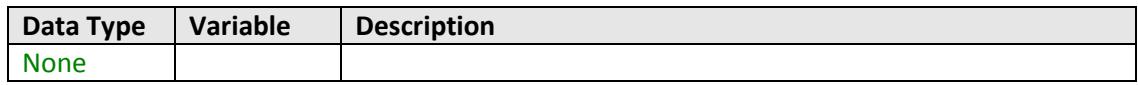

# **Return Values**

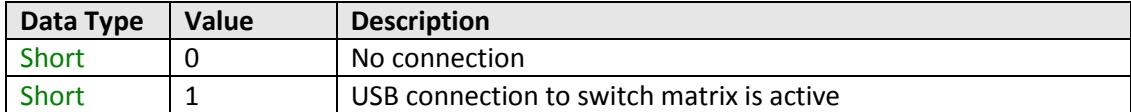

# <span id="page-31-1"></span>**See Also**

[Get Software Connection Status](#page-28-0)

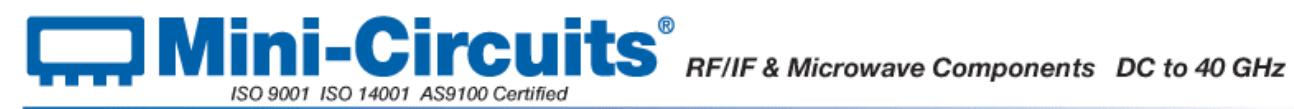

# <span id="page-32-0"></span>**2.1.3 (u) - Get USB Device Name**

### **Declaration**

#### **String GetUSBDeviceName()**

### **Description**

This function is for advanced users to identify the USB device name of the switch matrix for direct communication.

#### **Parameters**

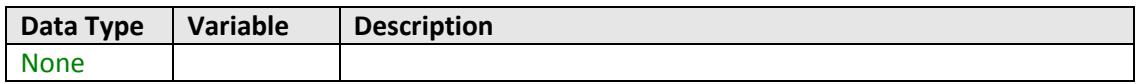

#### **Return Values**

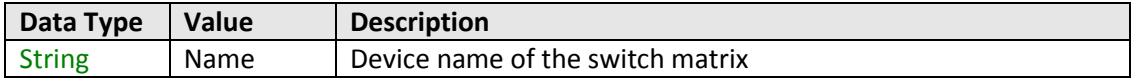

# **Examples**

<span id="page-32-1"></span>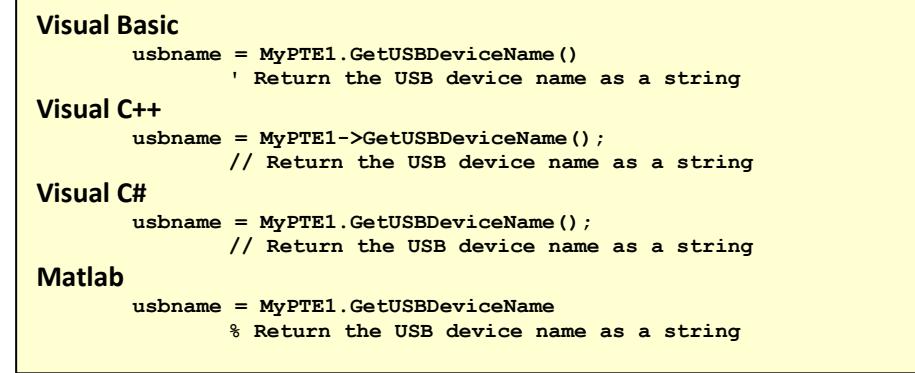

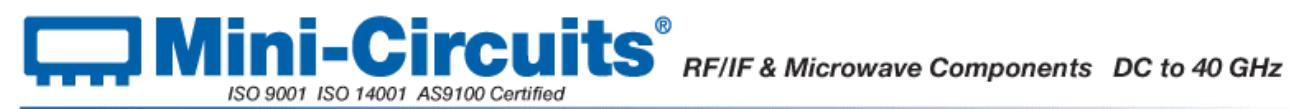

# <span id="page-33-0"></span>**2.1.3 (v) - Get Firmware Version**

## **Declaration**

**Short GetFirmware()**

## **Description**

This function returns a numeric value which indicates the internal firmware version of the switch matrix.

#### **Parameters**

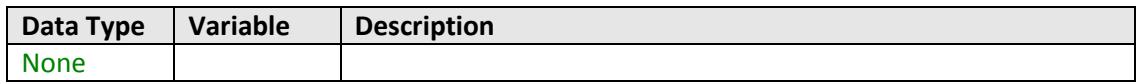

## **Return Values**

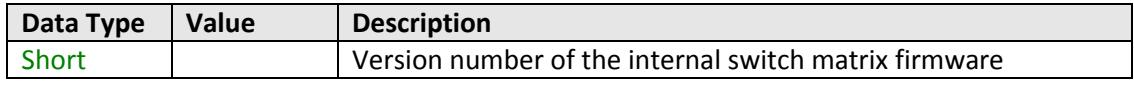

# **Examples**

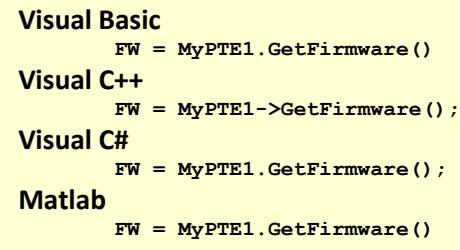

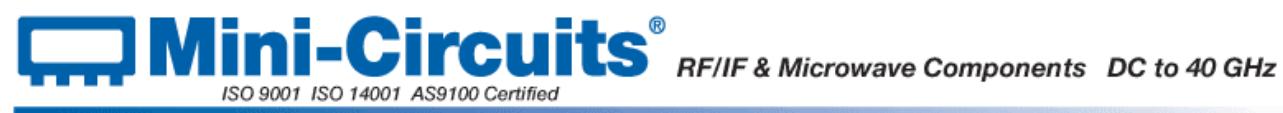

# <span id="page-34-0"></span>**2.2 - Operating in a Linux Environment**

To open a connection to Mini-Circuits USB controlled RF switch matrices, the Vendor ID and Product ID are required:

- Mini-Circuits Vendor ID: 0x20CE
- Switch Matrix Product ID: 0x22

Communication with the switch matrix is carried out by way of USB Interrupt. The transmitted and received buffer sizes are 64 Bytes each:

- Transmit Array = [Byte 0][Byte1][Byte2]…[Byte 63]
- Returned Array = [Byte 0][Byte1][Byte2]…[Byte 63]

In most cases, the full 64 byte buffer size is not needed so any unused bytes become "don't care" bytes; they can take on any value without affecting the operation of the switch matrix.

A worked example is included in Appendix C of this document. The example uses the libhid and libusb libraries to interface with the switch matrix as a USB HID (Human Interface Device).

# <span id="page-34-1"></span>**2.2.1 - Summary of Commands**

The commands that can be sent to the switch matrix are summarized in the table below and detailed on the following pages.

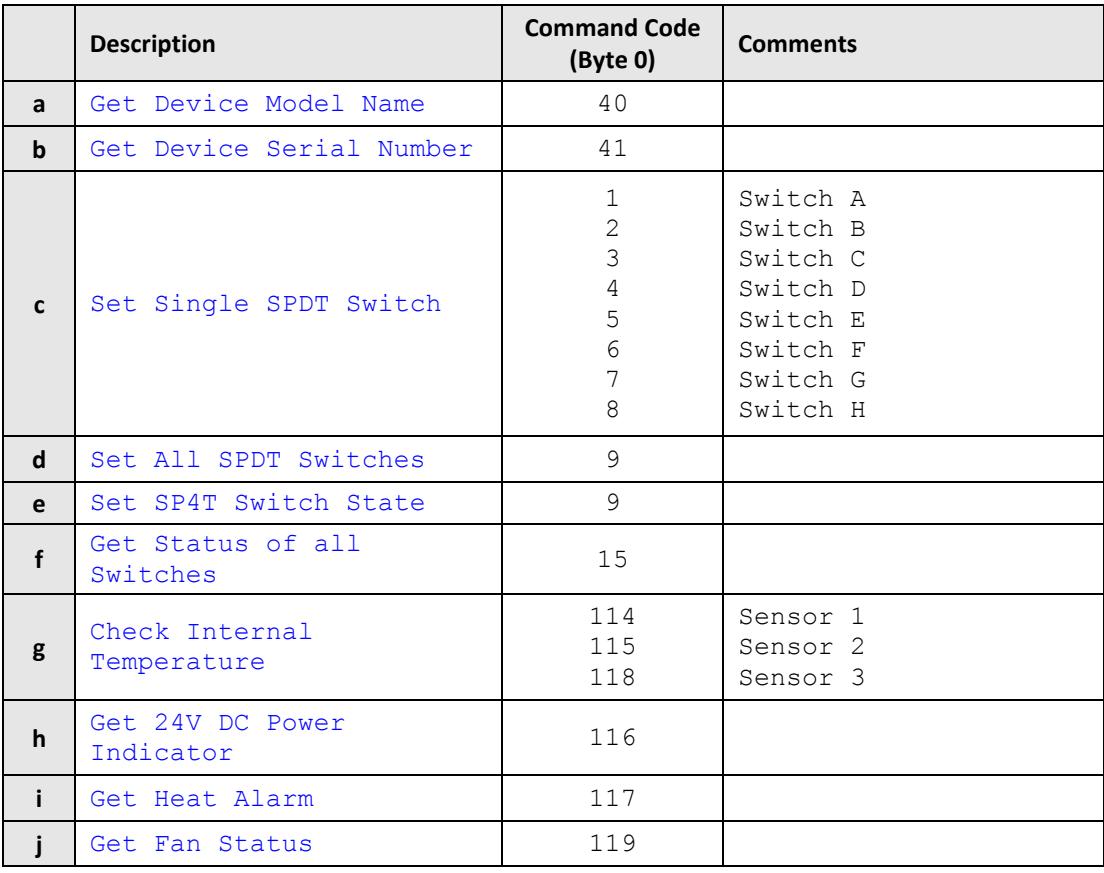

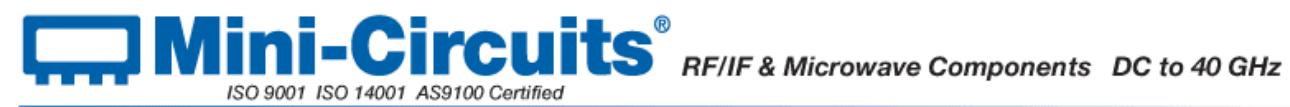

# <span id="page-35-0"></span>**2.2.2 - Detailed Description of Commands**

# <span id="page-35-1"></span>**2.2.2 (a) - Get Device Model Name**

## **Description**

This function determines the Mini-Circuits part number of the connected switch matrix.

Send code 40 in BYTE0 of the transmit array. BYTE1 through to BYTE63 are don't care bytes and can be any value.

The model name is represented as a series of ASCII characters in the returned array, starting from BYTE1. The final ASCII character is contained in the byte immediately preceding the first zero value byte. All subsequent bytes up to BYTE63 are "don't care" bytes and could be any value.

#### **Transmit Array**

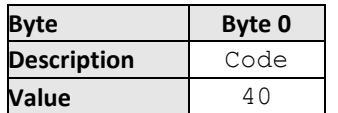

#### **Returned Array**

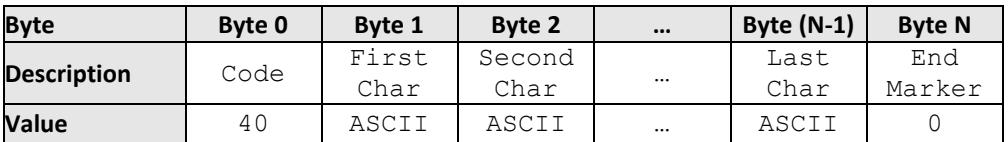

## **Example**

The following array would be returned for Mini-Circuits' USB-4SPDT-A18 switch matrix. See Appendix A for conversions between decimal, binary and ASCII characters.

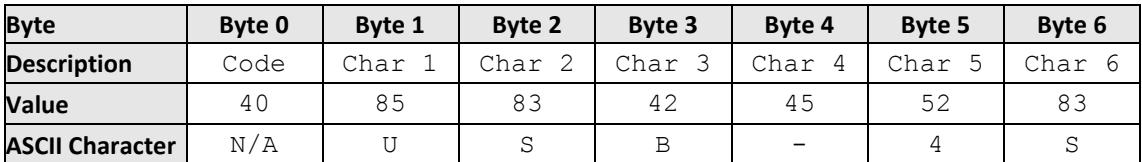

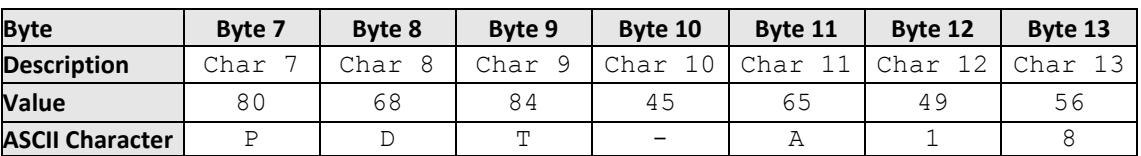

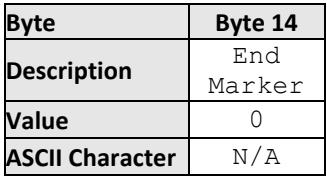

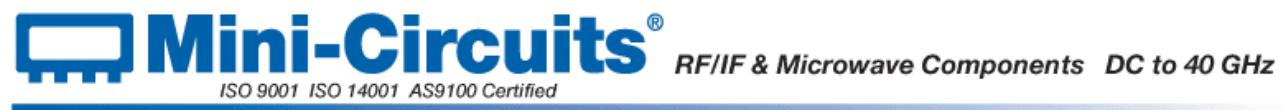

<span id="page-36-0"></span>**See Also**

[Get Device Serial Number](#page-36-0)

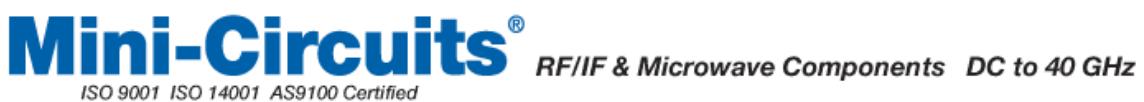

# <span id="page-37-0"></span>**2.2.2 (b) - Get Device Serial Number**

### **Description**

This function determines the serial number of the connected switch matrix.

Send code 41 in BYTE0 of the transmit array. BYTE1 through to BYTE63 are "don't care" bytes and can be any value.

The serial number is represented as a series of ASCII characters in the returned array, starting from BYTE1. The final ASCII character is contained in the byte immediately preceding the first zero value byte. All subsequent bytes up to BYTE63 are "don't care" bytes and could be any value.

#### **Transmit Array**

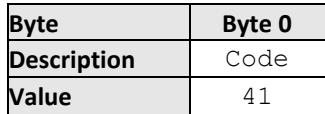

#### **Returned Array**

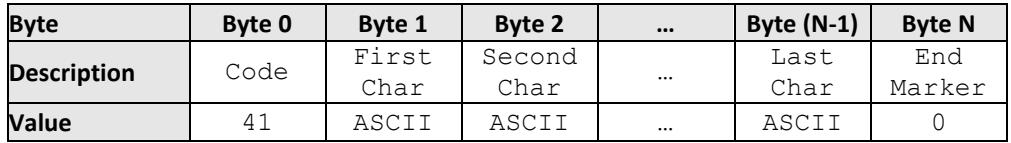

#### **Example**

The following example indicates that the current switch matrix has serial number 1100040023. See Appendix A for conversions between decimal, binary and ASCII characters.

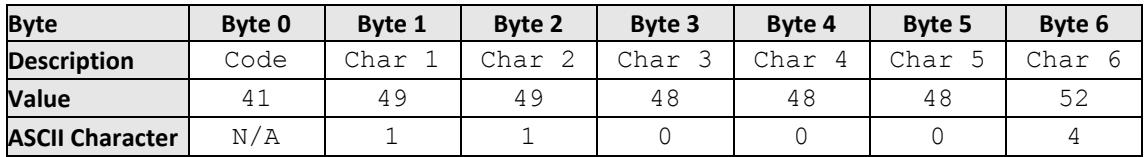

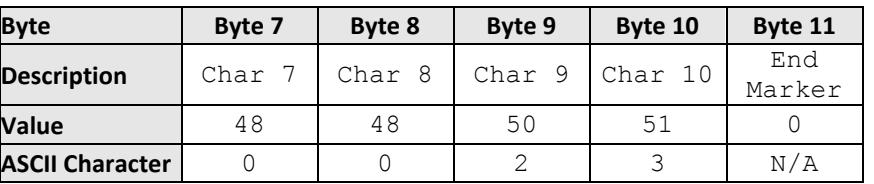

# <span id="page-37-1"></span>**See Also**

#### [Get Device Model Name](#page-35-1)

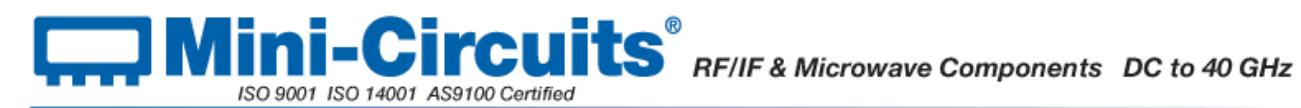

# <span id="page-38-0"></span>**2.2.2 (c) - Set Single SPDT Switch**

#### **Description**

This function applies to the SPDT switch matrices, it sets an individual switch within the switch matrix whilst leaving all other switches (if applicable) unchanged. The switches are designated A to H, as labeled on the front of the switch matrix (not all switches are available in all models). The code to send in BYTE0 of the transmit array is defined by the individual switch to be controlled:

- $1 =$  Switch A
- $\bullet$  2 = Switch B (if applicable)
- $\bullet$  3 = Switch C (if applicable)
- …
- $\bullet$  8 = Switch H (if applicable)

BYTE1 should contain the desired state for the switch, 0 to signify "COM connected to port 1" or 1 to signify "COM connected to port 2." BYTE2 through to BYTE63 are "don't care" bytes and could be any value.

For SP4T switch matrices, use the "Set SP4T Switch" function.

#### **Transmit Array**

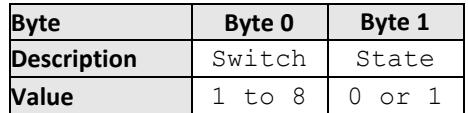

#### **Returned Array**

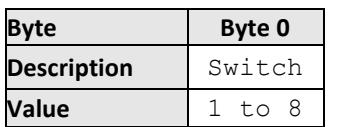

#### **Example**

The following two transmit arrays indicate how to set switch C to the "COM connected to port 2" state and then back to "COM connected to port 1," leaving all other switches unchanged.

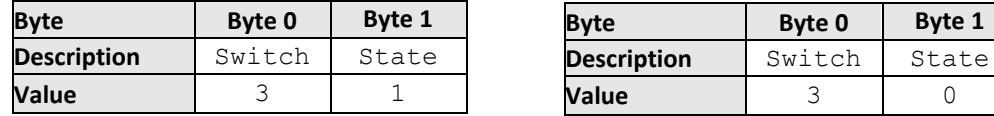

### **See Also**

<span id="page-38-1"></span>[Set All SPDT Switches](#page-38-1) [Set SP4T Switch State](#page-40-0) [Get Status of all Switches](#page-41-1)

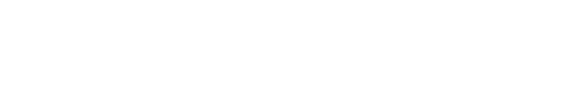

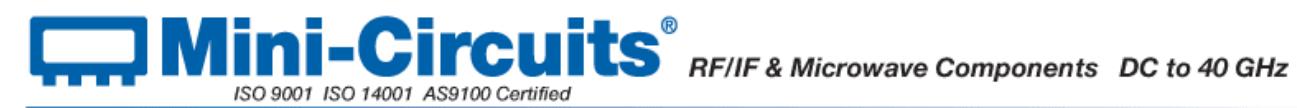

# <span id="page-39-0"></span>**2.2.2 (d) - Set All SPDT Switches**

### **Description**

This function applies to the SPDT switch matrices, it sets all switches within the matrix simultaneously.

Send code 9 in BYTE0 of the transmit array. Each bit in BYTE1 represents the required state of an individual SPDT switch, with bit 0 (LSB) representing switch A and bit 7 (MSB) representing switch H (if applicable). Each bit can be set to 0 (COM connected to port 1) or 1 (COM connected to port 2). BYTE2 through to BYTE63 are "don't care" bytes and could be any value.

For SP4T switch matrices, use the "Set SP4T Switch" function.

#### **Transmit Array**

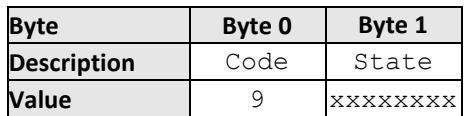

#### **Returned Array**

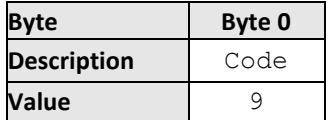

#### **Example**

To set switches A, B and D to the "COM connected to port 2" state, and all other switches to "COM connected to port 1," the byte to send in BYTE1 would be made up as:

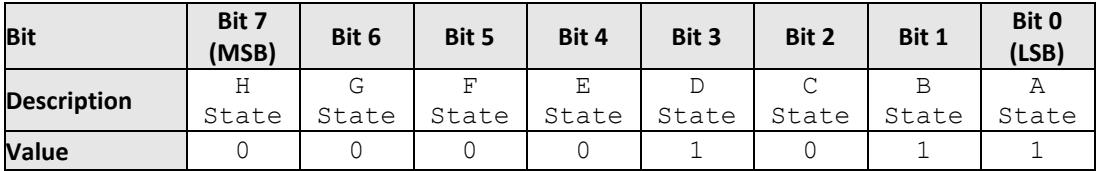

The binary word is therefore 0001011, which equates to a decimal value of 7. The complete transmit array would be:

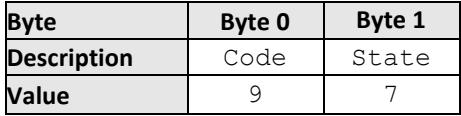

For switch matrices with less than 8 switches, the bits of BYTE1 that don't correspond to a valid switch are "don't care" bits and can be set to any value. For example, USB-4SPDT-A18 has 4 switches, A, B, C and D. The user can set these using bits 0, 1, 2 and 3 as above; bits 4-8 can be set to any value.

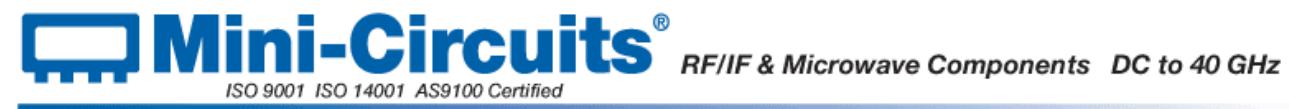

# **See Also**

<span id="page-40-0"></span>[Set All SPDT Switches](#page-38-1) [Set SP4T Switch State](#page-40-0) [Get Status of all Switches](#page-41-1)

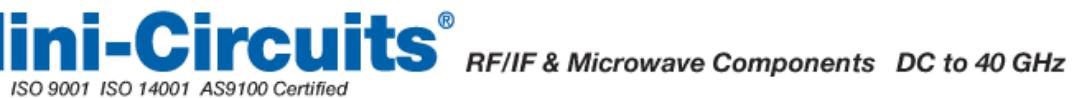

# <span id="page-41-0"></span>**2.2.2 (e) - Set SP4T Switch State**

#### **Description**

This function applies to the USB-1SP4T-A18 switch matrix. It sets the switch connection so the common port (Com) is connected to any one of the input/output ports (ports 1 to 4). Additionally, the switch can be disconnected so that Com is not connected to any port.

Send code 9 in BYTE0 of the transmit array. Each bit in BYTE1 corresponds to an input/output port in the SP4T, with bit 0 (LSB) relating to port 1, bit 1 to port 2, bit 2 to port 3 and bit 3 to port 4. Setting any of these bits to 1 designates that this port should be connected to the Com port. Setting all bits to 0 disconnects all ports.

The options to send in BYTE1 are:

- $\bullet$  0 (binary 00000000) = Disconnected
- $1$  (binary 00000001) = Com to Port 1
- $\bullet$  2 (binary 00000010) = Com to Port 2
- $\bullet$  4 (binary 00000100) = Com to Port 3
- $\bullet$  8 (binary 00001000) = Com to Port 4

BYTE2 through to BYTE63 are don't care bytes and could be any value.

For SPDT switch matrices, use the "Set Individual Switch" or "Set All Switches" functions.

#### **Transmit Array**

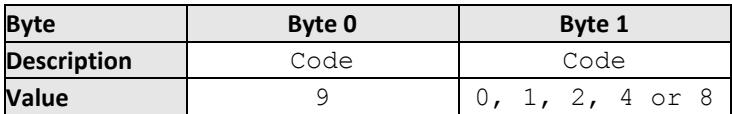

#### **Returned Array**

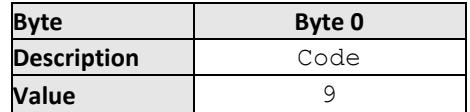

#### **Example**

To connect the SP4T Com port to port 1 and then to port 3, send the following 2 transmit arrays.

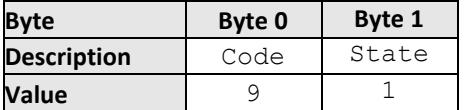

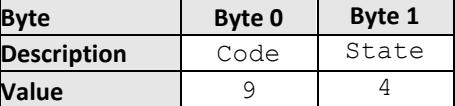

#### <span id="page-41-1"></span>**See Also**

[Set Single SPDT Switch](#page-37-1) [Set All SPDT Switches](#page-38-1) [Get Status of all Switches](#page-41-1)

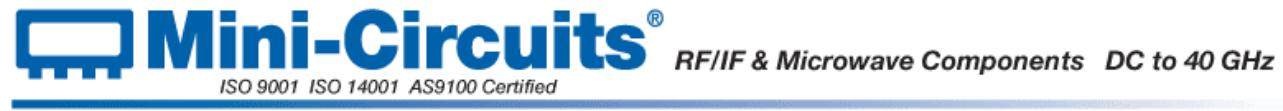

# <span id="page-42-0"></span>**2.2.2 (f) - Get States of all Switches**

## **Description**

This function confirms the current state of all switches within the switch matrix.

Send code 15 in BYTE0 of the transmit array. BYTE1 through to BYTE63 are "don't care" bytes and can be any value.

The returned array differs between the SPDT and SP4T switch matrices.

For SPDT switch matrices (USB-1SPDT-A18, USB-2SPDT-A18, USB-3SPDT-A18, USB-4SPDT-A18 and USB-8SPDT-A18):

- Each bit in BYTE1 of the return array represents the state of an individual SPDT switch, with bit 0 (LSB) representing switch A and bit 7 (MSB) representing switch H (if applicable).
- Each bit will have the value 0 (COM connected to port 1) or 1 (COM connected to port 2).

For USB-1SPDT-A18, the possible values returned in BYTE1 are:

- $\bullet$  0 (binary 00000000) = Disconnected
- 1 (binary 00000001) = Com to Port 1
- 2 (binary  $00000010$ ) = Com to Port 2
- $\bullet$  4 (binary 00000100) = Com to Port 3
- $\bullet$  8 (binary 00001000) = Com to Port 4

## **Transmit Array (All Models)**

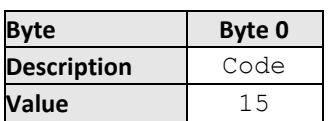

## **Returned Array (All Models)**

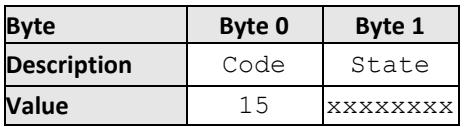

# **Example (SPDT Matrices)**

If switches A, B and D are in the "COM connected to port 2" state, with all others in the "COM connected to port 1 state," the returned array would be:

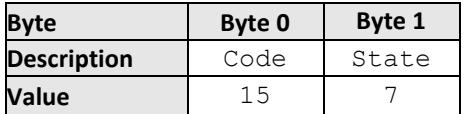

ISO 9001 ISO 14001 AS9100 Certified

The decimal value of 7 equates to a binary word of 0001011. The states of the individual switches can therefore be represented as:

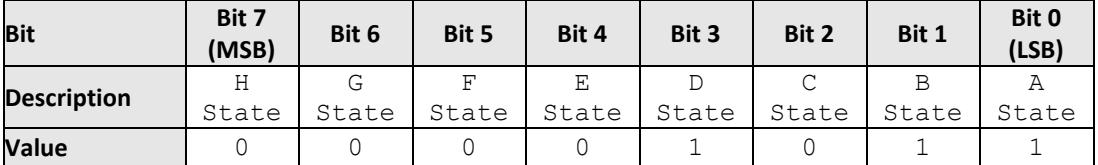

For switch matrices with less than 8 switches, the bits of BYTE1 that don't correspond to a switch are "don't care" bits and could be any value. For example, USB-4SPDT-A18 has 4 switches, A, B, C and D; bits 0, 1, 2 and 3 represent their states; bits 4-8 could be any value.

#### **Example (USB-1SP4T-A18)**

If the SP4T Com port is connected to port 3, the returned array would be:

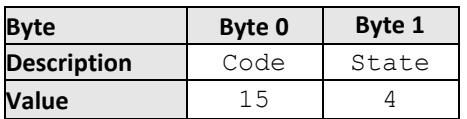

## **See Also**

<span id="page-43-0"></span>[Set Single SPDT Switch](#page-37-1) [Set All SPDT Switches](#page-38-1) [Set SP4T Switch State](#page-40-0)

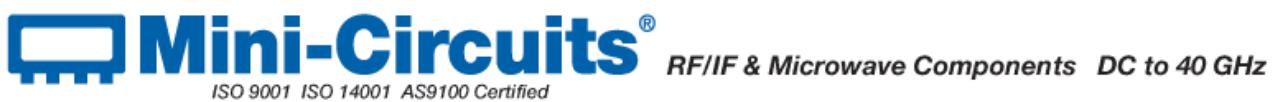

# <span id="page-44-0"></span>**2.2.2 (g) - Get Internal Temperature**

## **Description**

This function applies to USB-2SPDT-A18, USB-3SPDT-A18, USB-4SPDT-A18 and USB-8SPDT-A18. It returns the temperature from one of the internal temperature sensors. USB-2SPDT-A18, USB-3SPDT-A18 and USB-4SPDT-A18 each have 2 temperature sensors which can be accessed, USB-8SPDT-A18 has 3.

The possible codes to send in BYTE0 are:

- $\bullet$  114 = Check temperature sensor 1
- 115 = Check temperature sensor 2
- $\bullet$  118 = Check temperature sensor 3 (if available)

BYTE1 through to BYTE63 are "don't care" bytes and can be any value.

The temperature is represented in BYTE1 to BYTE6 of the returned array as a series of ASCII character codes. The result will be a temperature in degrees Celsius, to two decimal places.

#### **Transmit Array**

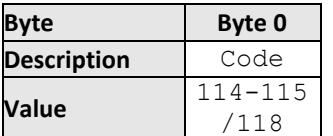

## **Returned Array**

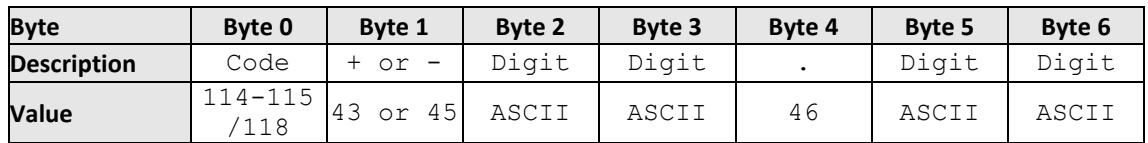

#### **Example**

To check the internal temperature measured by sensor 2, send the following transmit array.

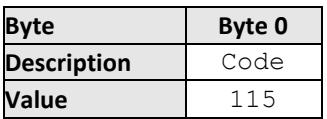

The below returned array would indicate a temperature of +28.43°C. See Appendix A for conversions between decimal, binary and ASCII characters.

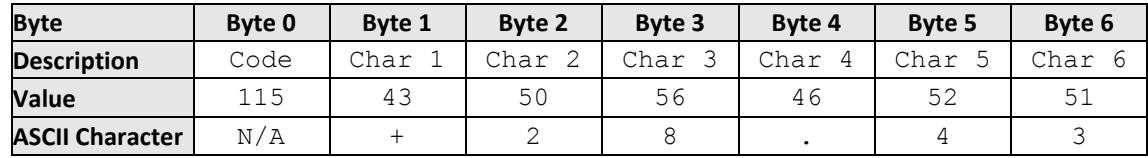

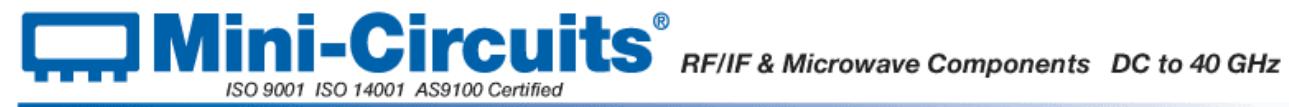

<span id="page-45-0"></span>**See Also**

[Get Heat Alarm](#page-46-1) [Get Fan Status](#page-47-1)

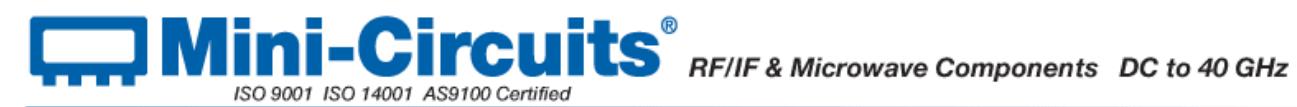

# <span id="page-46-0"></span>**2.2.2 (h) - Get 24V DC Power Status**

#### **Description**

This function checks whether the external 24V DC power supply is connected to the switch matrix.

Send code 116 in BYTE0 of the transmit array (BYTE1 through BYTE63 can be any value).

BYTE1 of the returned array will be 1 to indicate the 24V supply is connected, or 0 to indicate the supply is not connected

Note: This function applies to switch matrices with firmware version B3 or newer and serial number 12110200000 or higher.

#### **Transmit Array**

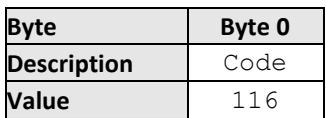

#### **Returned Array**

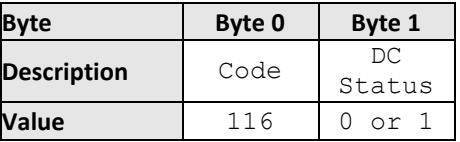

#### **Example**

The following return array would indicate the 24V DC supply is not connected:

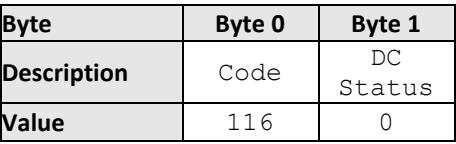

The following return array would indicate the 24V DC supply is connected:

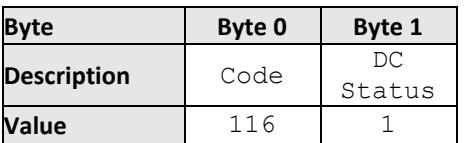

#### **See Also**

<span id="page-46-1"></span>[Get Heat Alarm](#page-46-1) [Get Fan Status](#page-47-1)

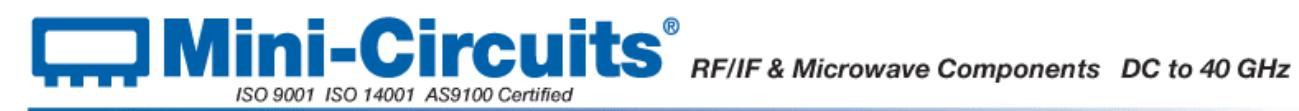

# <span id="page-47-0"></span>**2.2.2 (i) - Get Heat Alarm**

### **Description**

This function applies to USB-2SPDT-A18, USB-3SPDT-A18, USB-4SPDT-A18 and USB-8SPDT-A18. It returns an alarm notification if the internal temperature exceeds a factory defined limit.

Send code 117 in BYTE0 of the transmit array (BYTE1 through BYTE63 can be any value).

BYTE1 of the returned array will be either 1 to indicate a temperature alarm, or 0 to indicate the temperature is within the normal limits.

#### **Transmit Array**

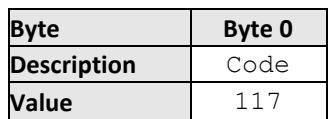

#### **Returned Array**

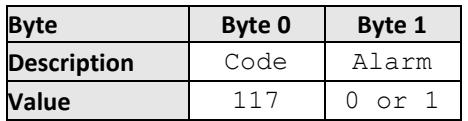

#### **Example**

The following return array would indicate the unit is within normal temperature limits:

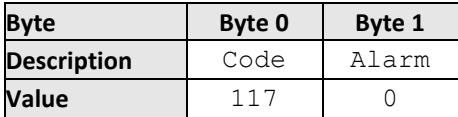

The following return array would indicate the unit has exceeded the internal temperature limit:

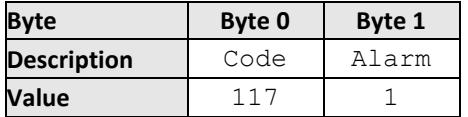

## **See Also**

<span id="page-47-1"></span>[Get Internal Temperature](#page-43-0) [Get Fan Status](#page-47-1)

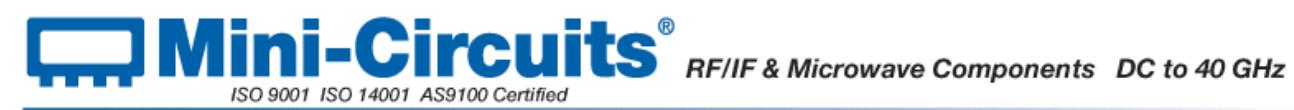

# <span id="page-48-0"></span>**2.2.2 (j) - Get Fan Status**

# **Description**

This function indicates whether the internal fan is currently operating.

Send code 119 in BYTE0 of the transmit array (BYTE1 through BYTE63 can be any value).

BYTE1 of the returned array will be 1 to indicate the fan is running, or 0 to indicate it is not.

### **Applies To**

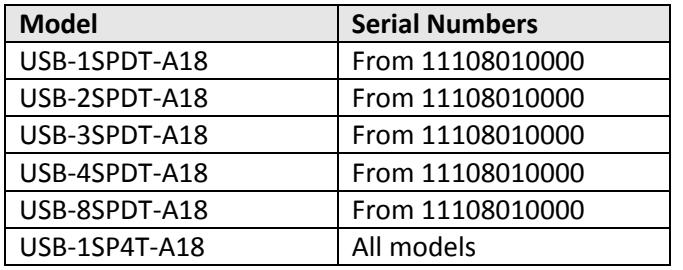

# **Transmit Array**

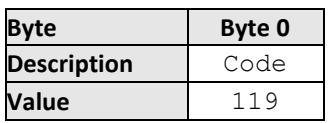

#### **Returned Array**

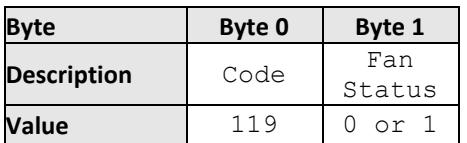

#### **Example**

The following return array would indicate the fan is not currently operating:

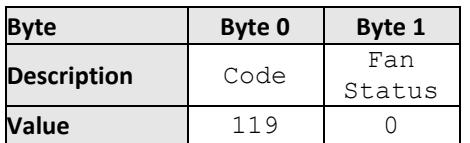

## **See Also**

[Get Internal Temperature](#page-43-0) [Get Heat Alarm](#page-46-1)

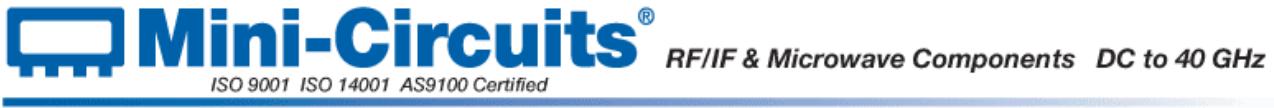

# <span id="page-49-0"></span>**2.3 - Ethernet Control over IP Networks**

# <span id="page-49-1"></span>**2.3.1 - Configuring Ethernet Settings**

The Mini-Circuits switch matrix series with Ethernet support can be controlled via a TCP/IP network using either static or dynamic IP addresses:

- Dynamic IP (factory default setting)
	- o Subnet Mask, Network Gateway and local IP Address are assigned by the network server on each connection
	- o The only user controllable parameters are:
		- TCP/IP Port (the port used for communication with the network; default is port 80)
		- **Password (up to 20 characters; default is no password)**
- Static IP
	- o All parameters must be specified by the user:
		- IP Address (must be a legal and unique address on the local network)
		- **Subnet Mask (subnet mask of the local network)**
		- Network gateway (the IP address of your gateway/router)
		- TCP/IP port (the port used for communication with the network; default is port 80)
		- Password (up to 20 characters; default is no password)

Note: The TCP/IP port must be included in every HTTP command to the switch unless the default port 80 is used.

To configure the Ethernet settings, the switch matrix must be connected via the USB interface initially. Control can be achieved using either the Mini-Circuits GUI or API DLL files (the relevant functions provided by the DLL are summarized below). Following initial configuration, the device can be controlled via the Ethernet interface with no further need for a USB connection.

GetEthernet\_CurrentConfig GetEthernet\_IPAddress GetEthernet\_MACAddress GetEthernet\_NetworkGateway GetEthernet\_PWD GetEthernet\_SubNetMask GetEthernet\_TCPIPPort GetEthernet\_UseDHCP GetEthernet\_UsePWD SaveEthernet\_IPAddress SaveEthernet\_NetworkGateway SaveEthernet\_PWD SaveEthernet\_SubnetMask SaveEthernet\_TCPIPPort SaveEthernet\_UseDHCP SaveEthernet\_UsePWD

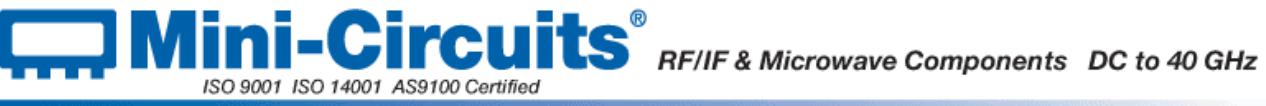

# <span id="page-50-0"></span>**2.3.2 - Ethernet Communication**

Communication over Ethernet is accomplished using HTTP Get/Post commands. This functionality is commonly supported and simple to implement in most programming languages. Any Internet browser can be used as a console/tester by typing the HTTP command directly into the address bar.

# <span id="page-50-1"></span>**2.3.2 (a) - Setting Switch Properties**

The basic format of the HTTP command to set the switch is:

# **http://ADDRESS:PORT/PWD&COMMAND**

Where

- http:// is required
- ADDRESS = IP address (required)
- PORT = TCP/IP port (can be omitted if port 80 is used)
- PWD = Password (can be omitted if no password is set)
- COMMAND = Command to send to the switch

## Example 1:

# **http://192.168.100.100:800/PWD=123&SETA=1**

Explanation:

- The switch has IP address 192.168.100.100 and uses port 800
- Password security is enabled and set to "123"
- The command is to set switch A to state 1 (see below for explanation of all commands/queries

Example 2:

## **http://10.10.10.10/SETB=0**

Explanation:

- The switch has IP address 10.10.10.10 and uses the default port 80
- Password security is disables
- The command is to set switch B to state 0 (see below for explanation of all commands/queries

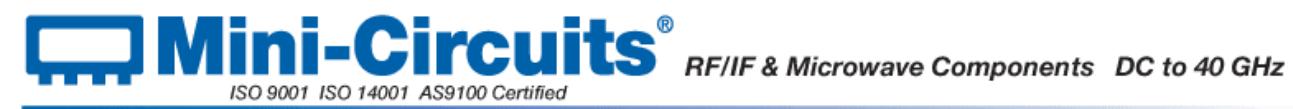

# <span id="page-51-0"></span>**2.3.2 (b) - Querying Switch Properties**

The basic format of the HTTP command to query the switch is:

# **http://ADDRESS:PORT/PWD&QUERY?**

### Where

- http:// is required
- ADDRESS = IP address (required)
- PORT = TCP/IP port (can be omitted if port 80 is used)
- PWD = Password (can be omitted if no password is set)
- QUERY = Query to send to the switch

## Example 1:

# **http://192.168.100.100:800/PWD=123&MN?**

Explanation:

- The switch has IP address 192.168.100.100 and uses port 800
- Password security is enabled and set to "123"
- The query is to return the model name of the switch matrix (see below for explanation of all commands/queries

Example 2:

## **http://10.10.10.10/SWPORT**

Explanation:

- The switch has IP address 10.10.10.10 and uses the default port 80
- Password security is disables
- The query is to return the states of all switches in the switch matrix (see below for explanation of all commands/queries

The device will return the result of the query as a string of ASCII characters.

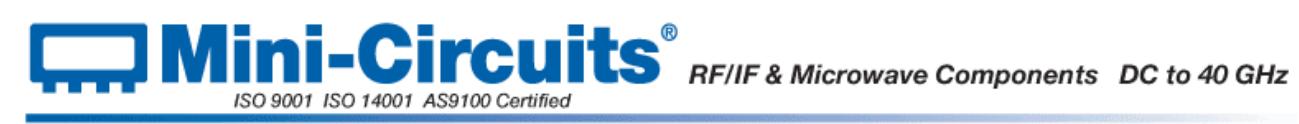

# <span id="page-52-0"></span>**2.3.3 - Summary of Ethernet Commands/Queries**

The commands that can be sent to the switch matrix are summarized below and described on the following pages.

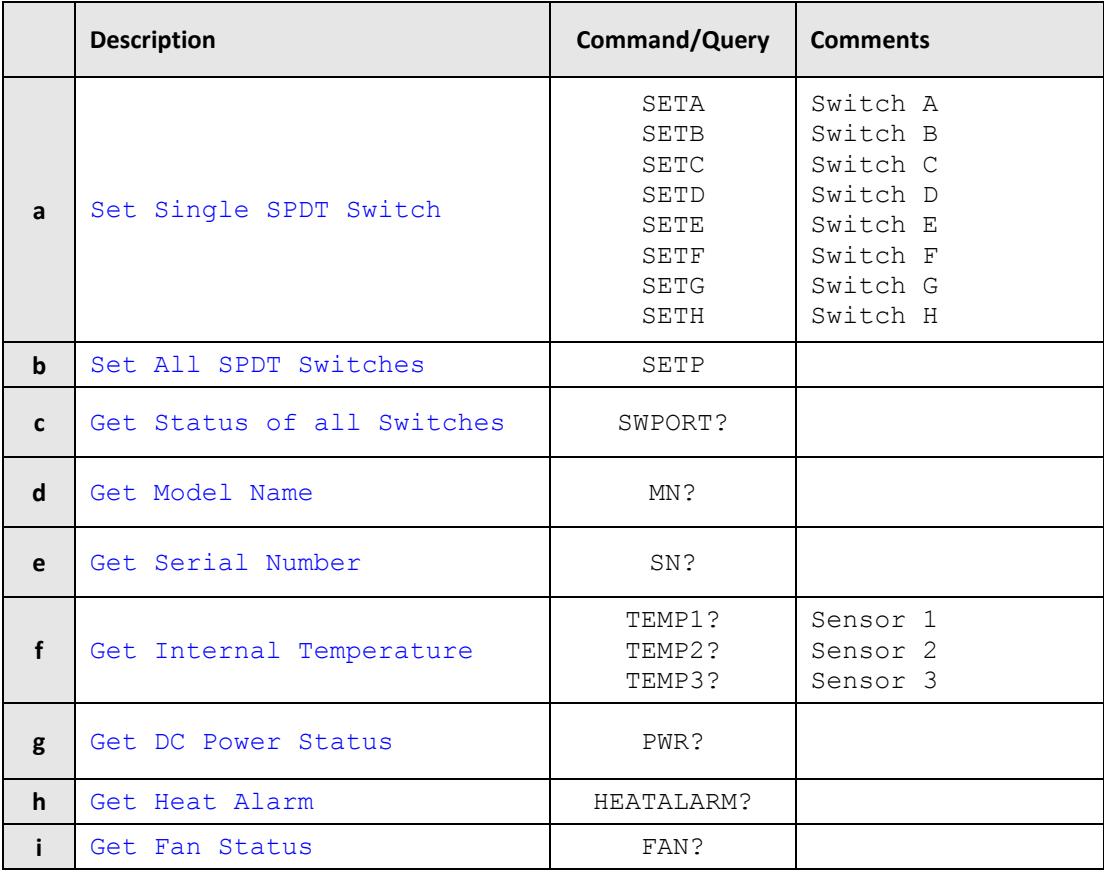

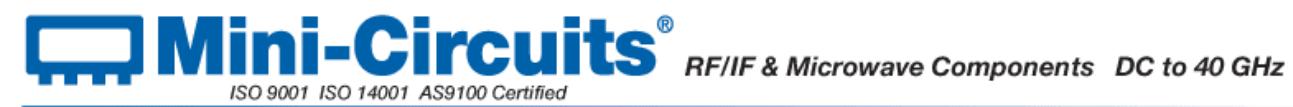

# <span id="page-53-0"></span>**2.3.4 - Detailed Description of Ethernet Commands/Queries**

# <span id="page-53-1"></span>**2.3.4 (a) - Set Single SPDT Switch**

## **Description**

This function applies to the SPDT switch matrices, it sets an individual switch within the switch matrix whilst leaving all other switches (if applicable) unchanged. The switches are designated A to H, as labeled on the front of the switch matrix (not all switches are available in all models).

## **Command**

## **SET[switch]=[state]**

#### **Input Parameters**

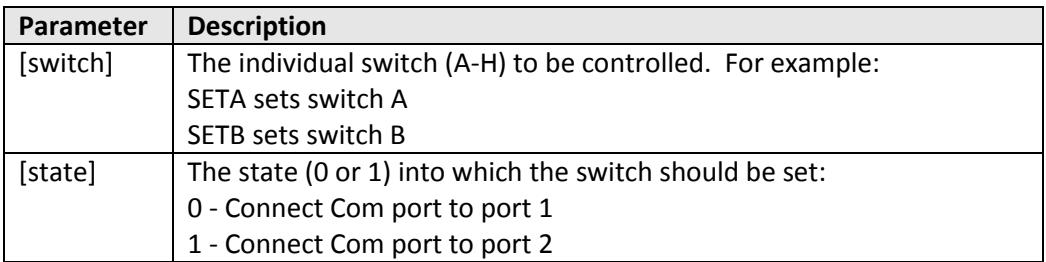

#### **Return Values**

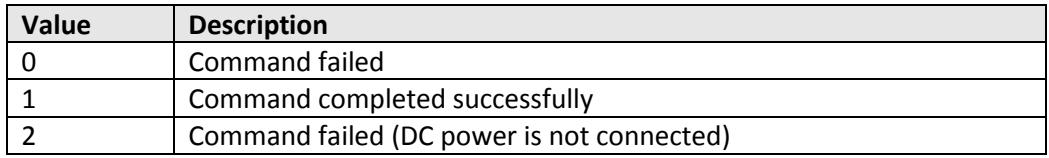

#### **HTTP Command Example**

Set switch A to state 1 (Com port connected to port 2):

## **http://192.168.100.100/SETA=1**

Set switch C to state 0 (Com port connected to port 1):

## **http://192.168.100.100/SETC=0**

#### **See Also**

<span id="page-53-2"></span>[Set All SPDT Switches](#page-53-2) [Get States of All SPDT Switches](#page-55-0)

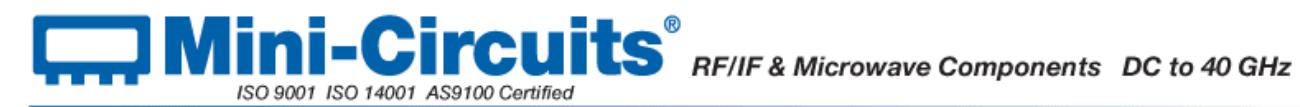

# <span id="page-54-0"></span>**2.3.4 (b) - Set All SPDT Switches**

### **Description**

This function applies to the SPDT switch matrices, it sets all switches within the matrix simultaneously.

Each switch in the matrix is represented by a single bit in a binary word so that switch A is the LSB (least significant bit) and switch H (if applicable) is the MSB (most significant bit). The decimal equivalent of the binary word is sent to set the states of all switches.

Note: The bits representing switches not present in the unit have no effect on the unit. For example, USB-4SPDT-A18 contains four SPDT switches designated A (bit 0/LSB), B (bit 1), C (bit 2) and D (bit 3). Bit 4 to bit 7 (MSB) of the binary word will have no effect.

#### **Command**

#### **SETP=[states]**

#### **Input Parameters**

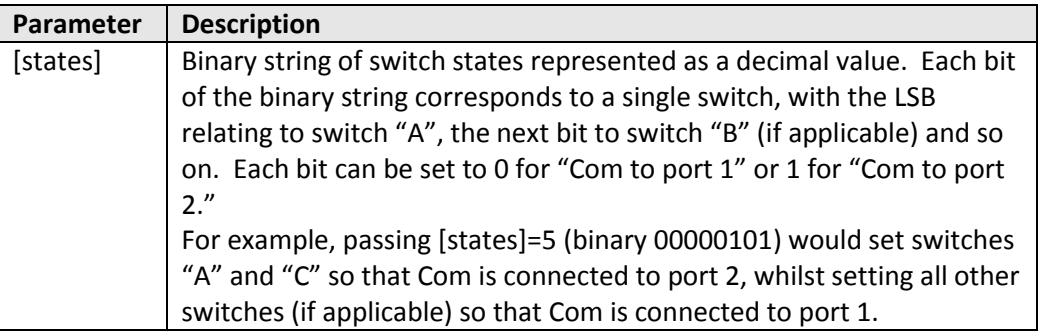

#### **Return Values**

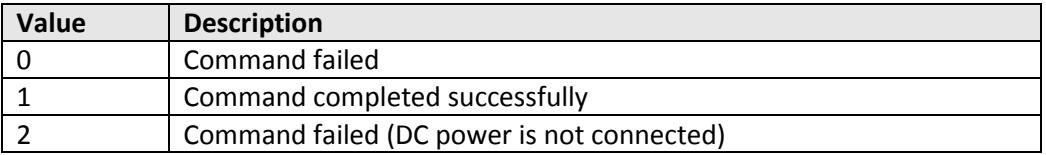

### **HTTP Command Example**

Set switches A, B and H to state 1 (Com port connected to port 2); all others to state 0 (Com port connected to port 1).

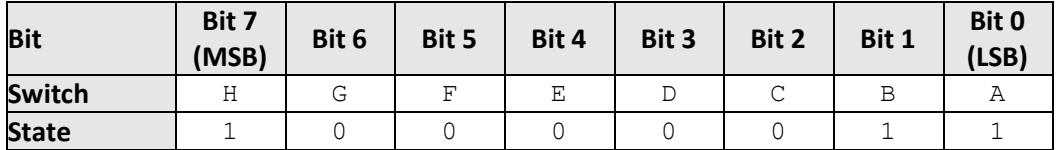

The binary string is therefore 10000011 or decimal value 131.

The command to send is:

# **http://192.168.100.100/SETP=121**

ISO 9001 ISO 14001 AS9100 Certified

#### **See Also**

<span id="page-55-0"></span>[Set Single SPDT Switch](#page-53-1) [Get States of All SPDT Switches](#page-55-0)

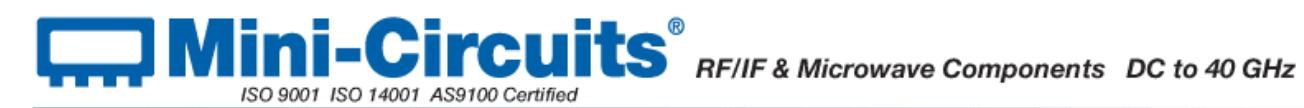

# <span id="page-56-0"></span>**2.3.4 (c) - Get States of All SPDT Switches**

### **Description**

This function returns the current state of all switches within the matrix.

Each switch in the matrix is represented by a single bit in a binary word so that switch A is the LSB (least significant bit) and switch H (if applicable) is the MSB (most significant bit). The decimal equivalent of the binary word returned to indicate the states of all switches at once.

#### **Command**

#### **SWPORT?**

#### **Input Parameters**

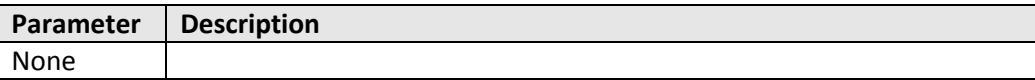

## **Return Values**

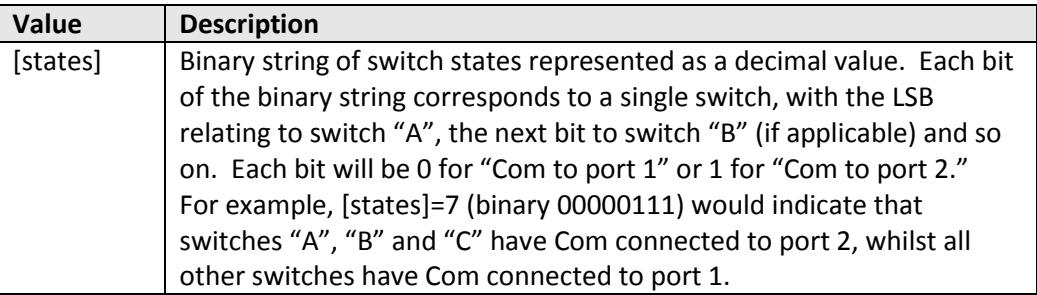

## **HTTP Command Example**

Return state of all switches:

## **http://192.168.100.100/SWPORT?**

#### **See Also**

<span id="page-56-1"></span>[Set Single SPDT Switch](#page-53-1) [Set All SPDT Switches](#page-53-2)

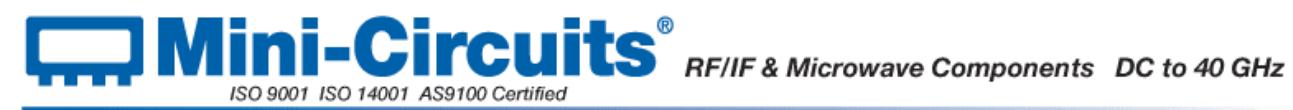

# <span id="page-57-0"></span>**2.3.4 (d) - Get Model Name**

# **Description**

This function returns model name of the connected switch matrix.

#### **Command**

**MN?**

## **Input Parameters**

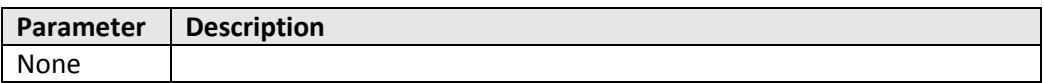

## **Return Values**

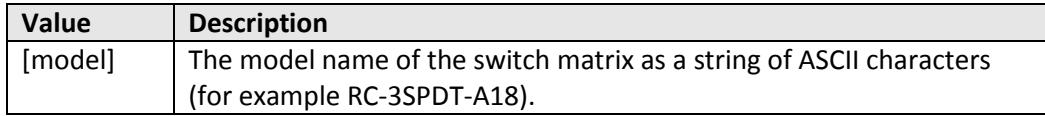

# **HTTP Command Example**

Return model name of switch matrix:

**http://192.168.100.100/MN?**

# <span id="page-57-1"></span>**See Also**

[Get Serial Number](#page-57-1)

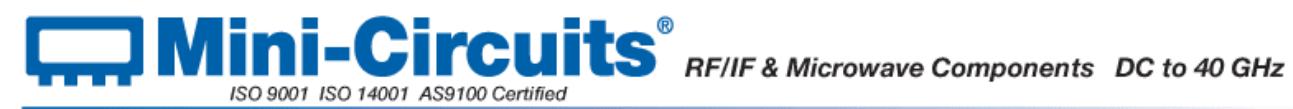

# <span id="page-58-0"></span>**2.3.4 (e) - Get Serial Number**

# **Description**

This function returns serial number of the connected switch matrix.

#### **Command**

**SN?**

# **Input Parameters**

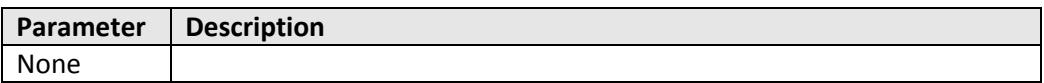

## **Return Values**

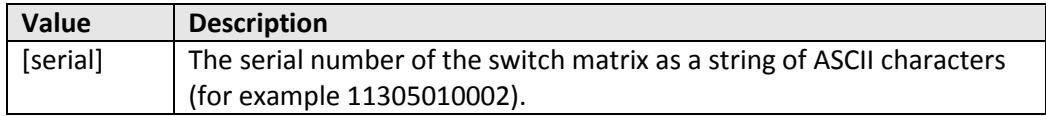

# **HTTP Command Example**

Return serial number of switch matrix:

**http://192.168.100.100/SN?**

# <span id="page-58-1"></span>**See Also**

[Get Model Name](#page-56-1)

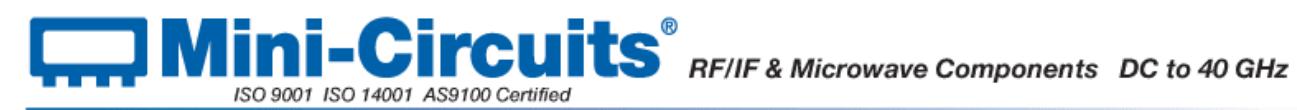

# <span id="page-59-0"></span>**2.3.4 (f) - Get Internal Temperature**

### **Description**

This function returns the internal temperature of the switch matrix. It does not apply to RC-1SPDT-A18 and RC-1SP4T-A18 since these models have no internal temperature sensors. RC-2SPDT-A18, RC-3SPDT-A18 and RC-4SPDT-A18 each have 2 temperature sensors which can be accessed, RC-8SPDT-A18 has 3.

Note: Units with serial numbers earlier than 11108010000 may have a different number of sensors than indicated above.

#### **Command**

#### **TEMP[sensor]?**

#### **Input Parameters**

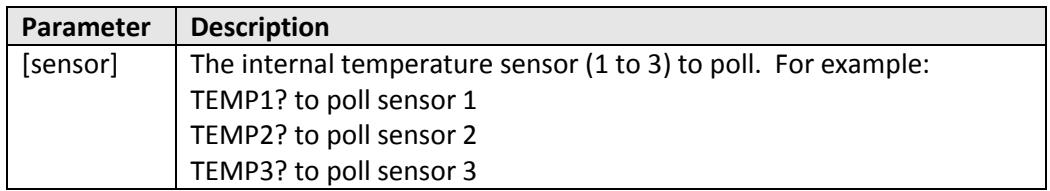

## **Return Values**

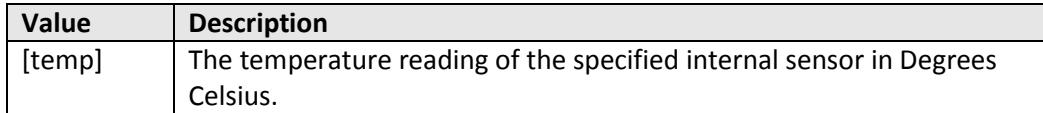

#### **HTTP Command Example**

Return temperature at internal sensor 2:

#### **http://192.168.100.100/TEMP2?**

#### **See Also**

<span id="page-59-1"></span>[Get DC Power Status](#page-59-1) [Get Heat Alarm](#page-60-1) [Get Fan Status](#page-61-1)

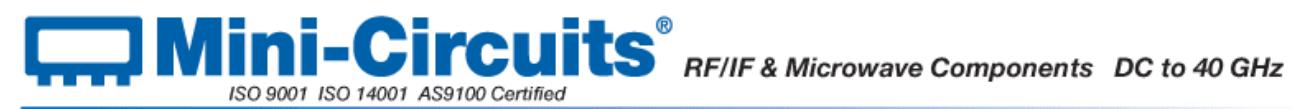

# <span id="page-60-0"></span>**2.3.4 (g) - Get DC Power Status**

# **Description**

This function indicates whether the required 24V DC power supply is connected and active.

#### **Command**

#### **PWR?**

## **Input Parameters**

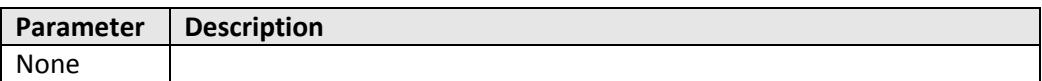

## **Return Values**

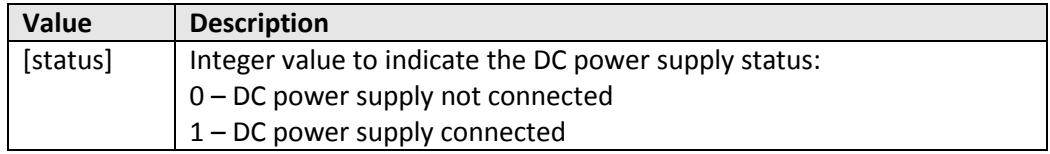

### **HTTP Command Example**

Check DC supply connection:

# **http://192.168.100.100/PWR?**

#### **See Also**

<span id="page-60-1"></span>[Get Internal Temperature](#page-58-1) [Get Heat Alarm](#page-60-1) [Get Fan Status](#page-61-1)

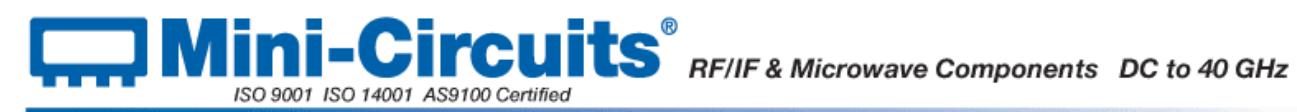

# <span id="page-61-0"></span>**2.3.4 (h) - Get Heat Alarm**

# **Description**

This function applies to RC-2SPDT-A18, RC-3SPDT-A18, RC-4SPDT-A18 and RC-8SPDT-A18. It returns an alarm notification if the internal temperature exceeds the factory defined limit.

#### **Command**

#### **HEATALARM?**

#### **Input Parameters**

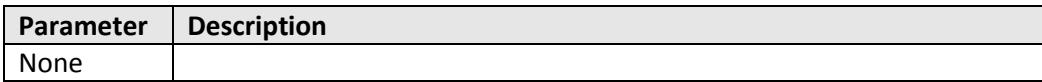

# **Return Values**

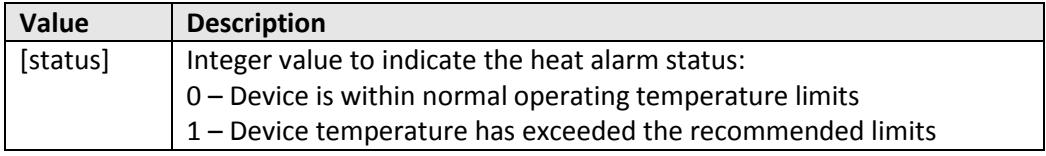

#### **HTTP Command Example**

Check heat alarm status:

## **http://192.168.100.100/HEATALARM?**

# **See Also**

<span id="page-61-1"></span>[Get Internal Temperature](#page-58-1) [Get DC Power Status](#page-59-1) [Get Fan Status](#page-61-1)

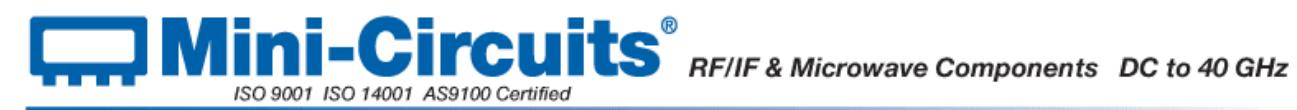

# <span id="page-62-0"></span>**2.3.4 (i) - Get Fan Status**

# **Description**

This function indicates whether the internal fan is currently operating.

#### **Command**

#### **FAN?**

# **Input Parameters**

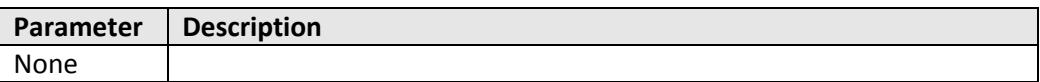

## **Return Values**

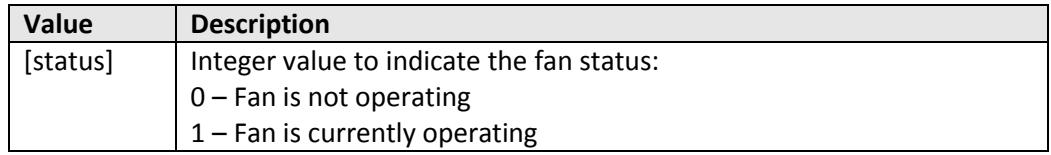

#### **HTTP Command Example**

Check fan status:

## **http://192.168.100.100/FAN?**

#### **See Also**

[Get Internal Temperature](#page-58-1) [Get DC Power Status](#page-59-1) [Get Heat Alarm](#page-60-1)